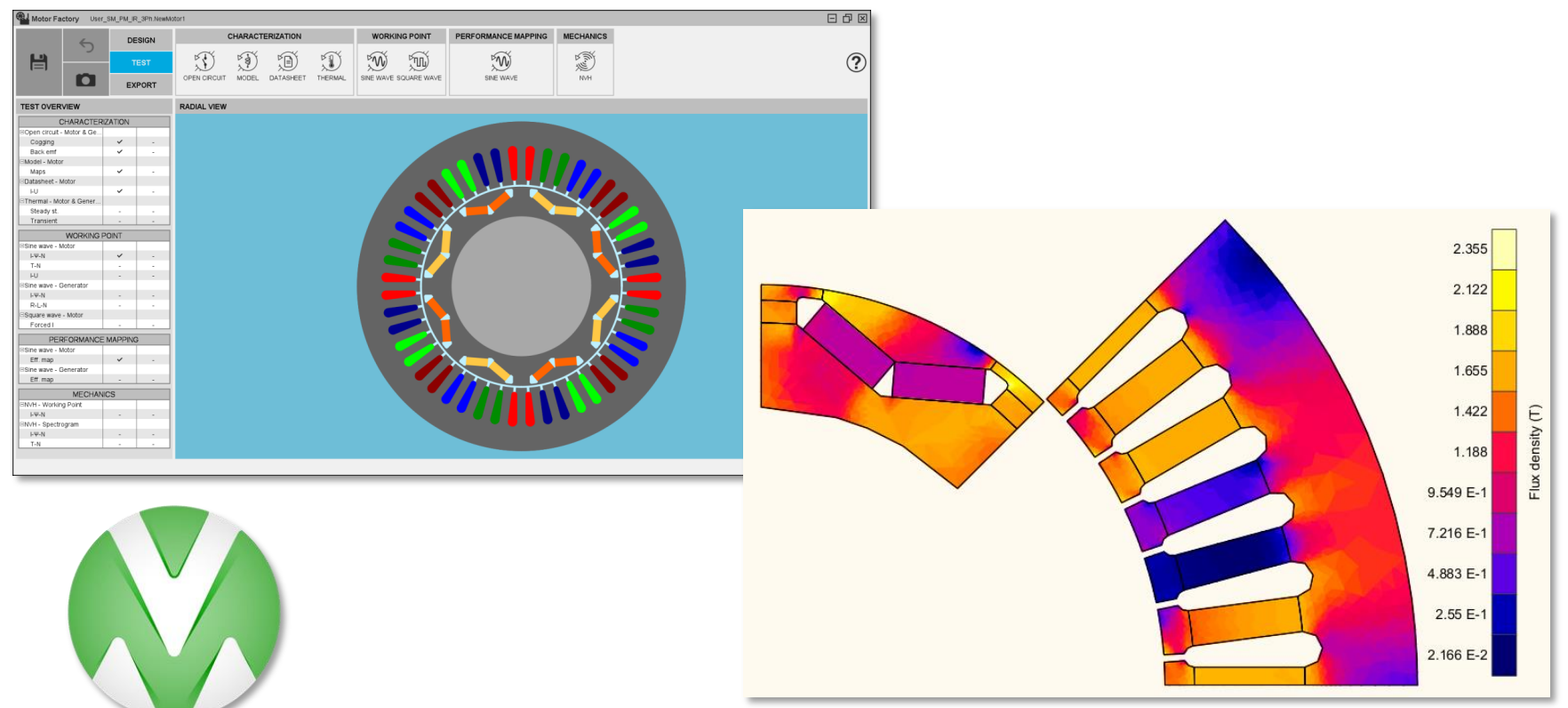

#### **FLUXMOTOR OVERVIEW TUTORIAL**

March 2023

 $\triangle$  ALTAIR

# **Introduction**

In this tutorial, users will learn the basic workflow and the functionalities available in FluxMotor to:

- *Create a geometry in the Design area of Motor Factory*
- *Validate your topology by running tests and analysis in the Test area of Motor Factory*
- *Export your FluxMotor project to Flux*

The following training materials will be provided to you:

• *This step-by-step presentation*

At the end of the tutorial, you are expected to:

• Re-create a given IPM motor topology and run all the tests available in FluxMotor on it.

**Related support documents**:

• *Online user notes and technical documents of FluxMotor*

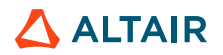

# **Outlook**

#### Introduction

- 1. Introduction to FluxMotor (slide 4-10)
- 2. Definition of the Geometry and Physics of an Electric Motor model (slide 11-28)
- 3. Analysis and Automated Tests (slide 29-59)
- 4. Model Export to Flux (slide 60-65)

**Conclusion** 

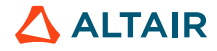

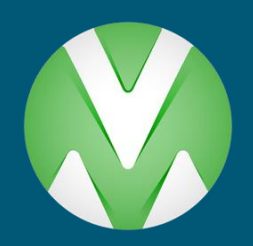

# **INTRODUCTION TO FLUXMOTOR**

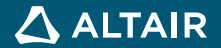

### **Introduction - General Overview of FluxMotor**

- **FluxMotor** is a multiphysics software dedicated to the design of rotating electrical machines, such as electric motors, with the simplest and the most intuitive user interface in the market.
- It allows engineers to accelerate the design of machines and to quickly evaluate several machine configurations by considering the electromagnetic, thermal and vibroacoustic aspects. A few minutes are enough to select the most promising solution.
- The intuitive environment of FluxMotor allows users from generalist to expert to efficiently design, analyze and optimize their electric motors.
- If required, the exports of FluxMotor projects to other Altair solutions allow carrying out advanced studies to be carried out.

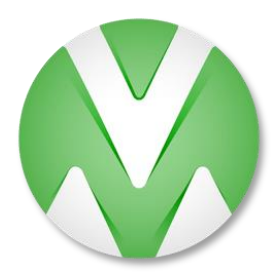

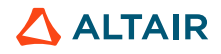

# **Introduction - General Overview of FluxMotor**

#### Basic hypothesis

#### **Finite element calculations are carried out in 2D with Flux 2D**

The finite element calculations are used in order to consider the saturation and the non-linearities of the materials with good precision.

FE calculations are invisible to the user, to maintain the ease of use.

#### **Iron losses are neglected at the rotor**

Since the most important part of the losses is in the stator, the iron losses in the rotor are neglected for the calculation of the efficiency.

However, it is still possible to calculate it by exporting the FluxMotor project to solve in Flux 2D.

#### **Joule losses are neglected in magnets**

The most important part of the Joule losses is found in the stator windings, the ones in the magnets are therefore neglected for the calculation of the efficiency.

It is also possible to calculate it in Flux 2D.

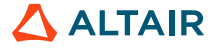

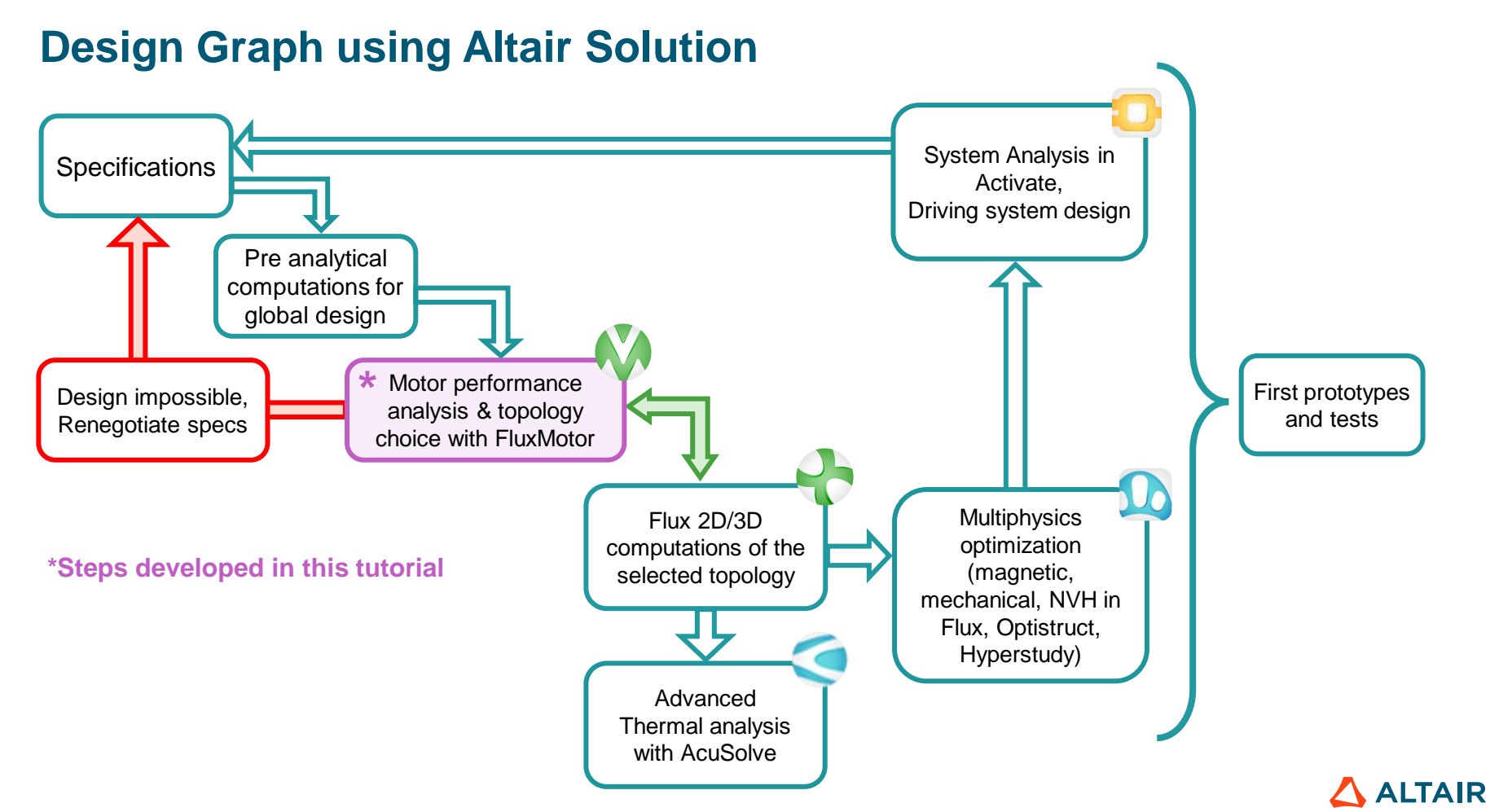

# **Open FluxMotor**

- Directly using your FluxMotor desktop shortcut, or
- Indirectly via the Flux Supervisor

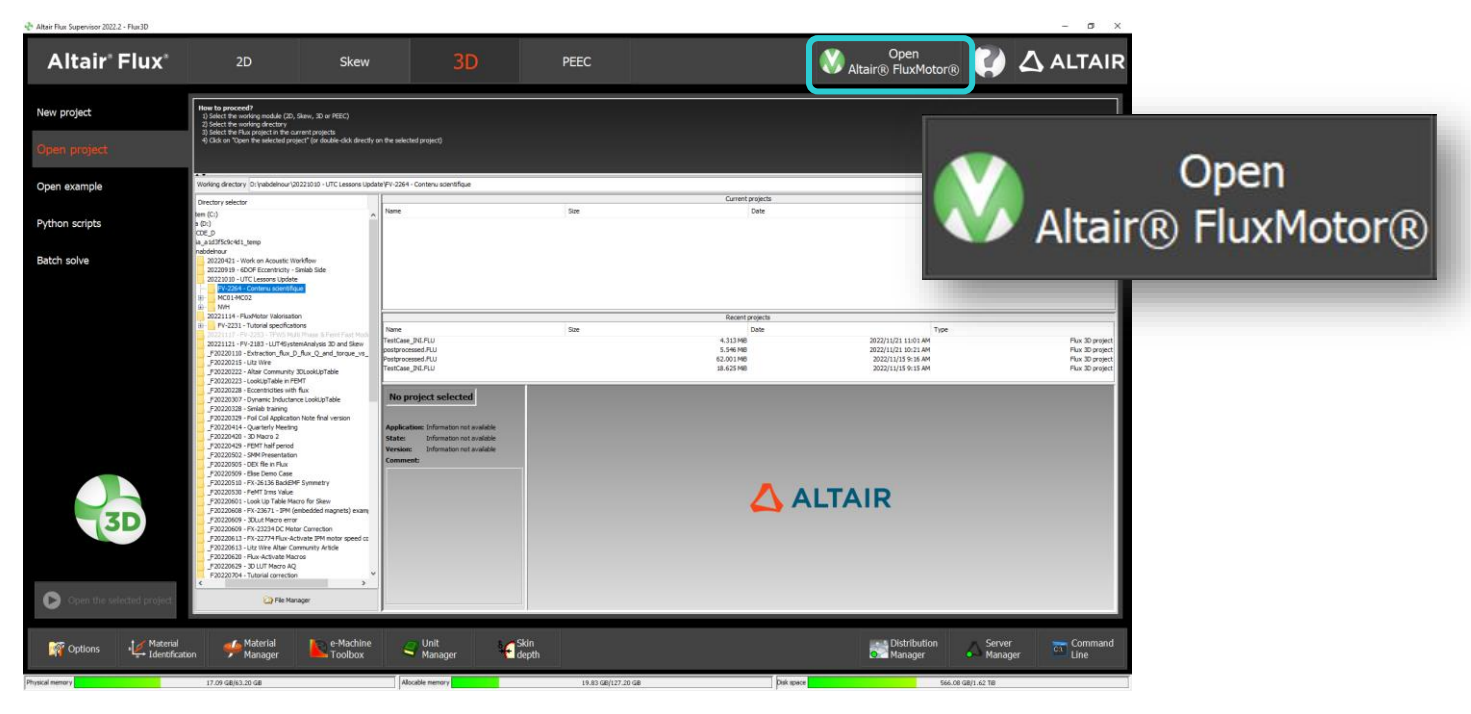

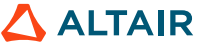

# **FluxMotor Supervisor – General overview**

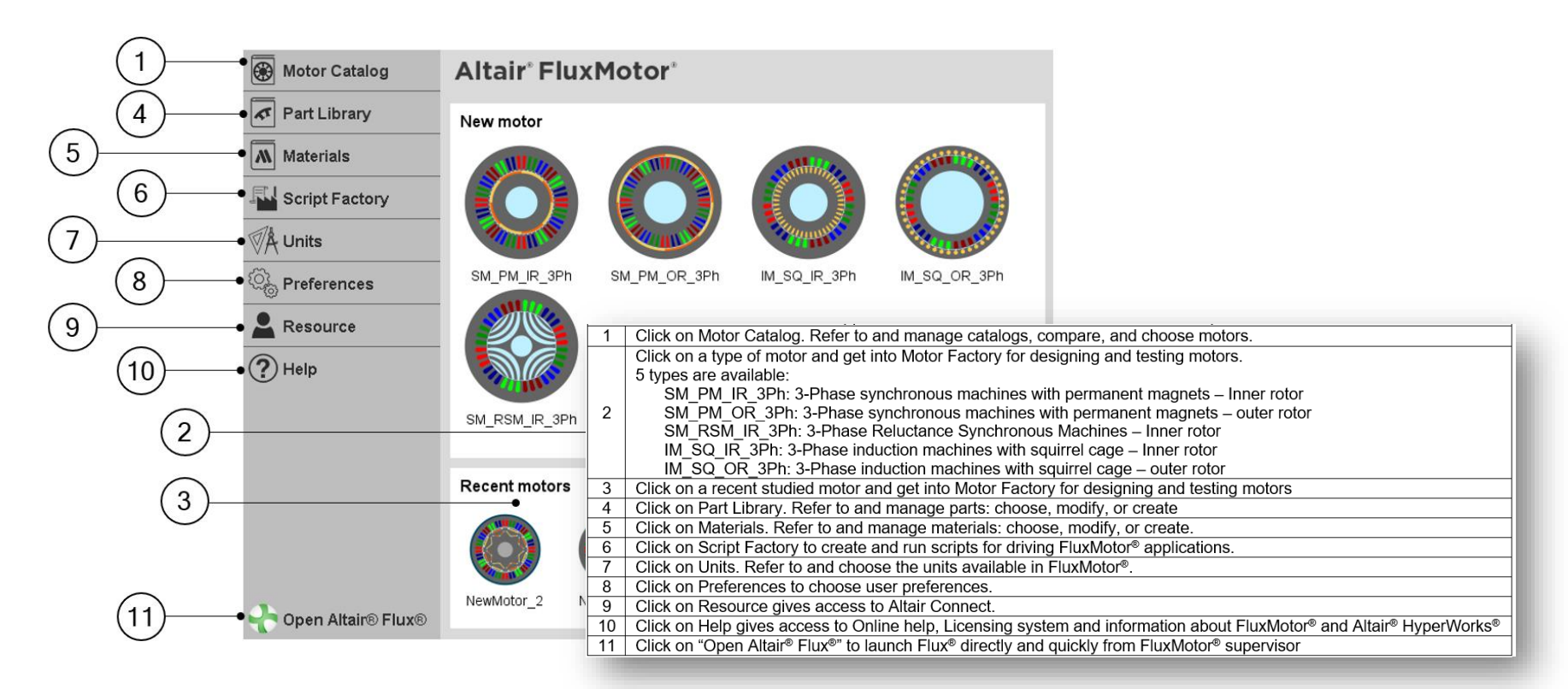

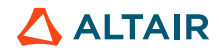

## **FluxMotor - Principle Applications**

- **Motor Catalog:** Project management tool to refer and manage catalogs, compare and choose motors. Standard or user-created motors are available.
- **Motor Factory:** The main application for designing machines, evaluating their performance, and if necessary, accessing other Altair solutions to carry out advanced studies. A starting topology is proposed for each type of machine (New motor) or access to recently studied motors (Recent motors).
- **Part Library:** Management of machine components such as slots, magnets, etc... choice, modification or creation.
- **Part Factory**: Accessible from Part Library, it is a dedicated space for viewing, modifying or creating parametrized parts.
- **Materials:** A comprehensive and evolutive material database. View and manage materials: Choice, modification or creation.
- **Script Factory:** Allows you to drive FluxMotor via Python files and launch an automated experimental design.
- **Units:** Refer and choose the units available in the software.
- **User preferences:** Choice of user preferences.

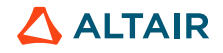

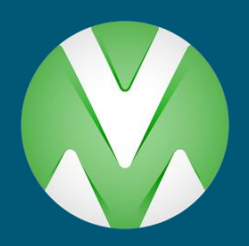

# **DEFINITION OF THE GEOMETRY AND PHYSICS OF AN ELECTRIC MOTOR MODEL**

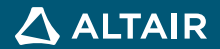

# **Motor Factory – Geometric and Physical Definition of the Motor**

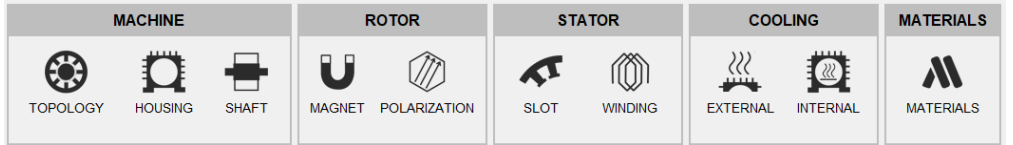

- **Topology:** Definition of structural data of the machine Dimensions Number of poles / slots, etc.
- **Housing:** Definition of the motor casing Necessary to perform thermal and vibro-acoustic calculations
- **Shaft:** Definition of the rotor shaft and bearings Necessary to perform thermal calculations
- **Magnet:** Definition of magnets Choice of topology and dimensions and skewing of the rotor
- **Polarization:** Definition of the magnetization orientation of the magnets
- **Slot:** Definition of slots Choice of topology, dimensions, skewing and shape of the stator laminations
- **Winding:** Definition of the winding Architecture, coils, conductors, electrical insulation, filling of slots, etc.
- **External cooling:** Definition of the characteristics of the external cooling of the machine Convection, radiation, cooling system. Possible, only if the casing has been defined
- **Internal cooling:** Definition of the characteristics of the internal cooling of the motor Convection, radiation, parasitic airgap, slots, etc. Possible only if the casing, the shaft and the bearings have been defined
- **Materials:** Choice of machine materials from the materials database

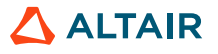

# **Motor Factory – Motor Modification**

Double clicking on one of the motor types in "*New motor*" loads the corresponding default motor in the Motor Factory. From there, one can modify the topology of the components (slots or magnets) along with the dimensions, and thereafter carry out the analysis of the defined motor.

• In this tutorial, choose "*SM\_PM\_IR\_3Ph"*.

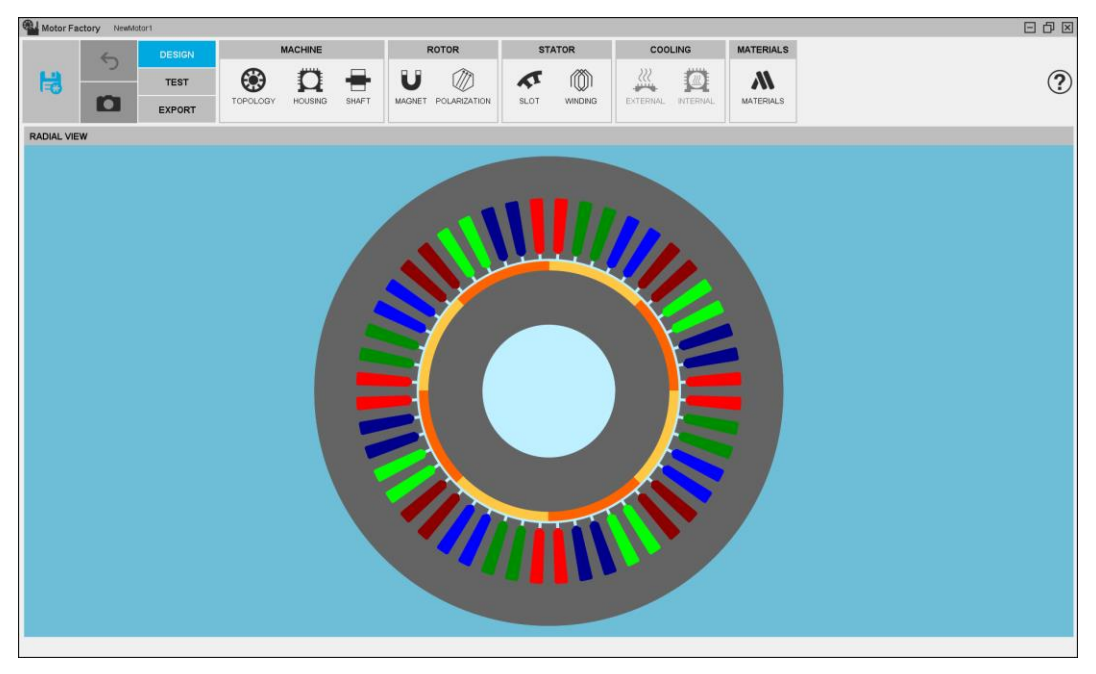

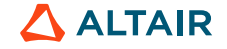

# **Stuctural Data**

Dimensions and topology

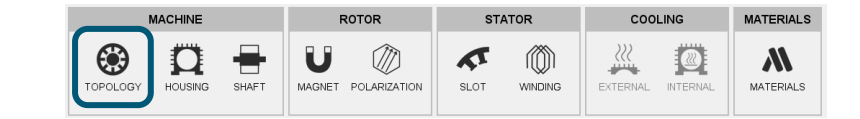

- The structural dimensions are important data in the specifications that are directly linked to the space constraints.
- The topology will affect the cost of the motor, since it can add the manufacturing difficulties and the material costs.

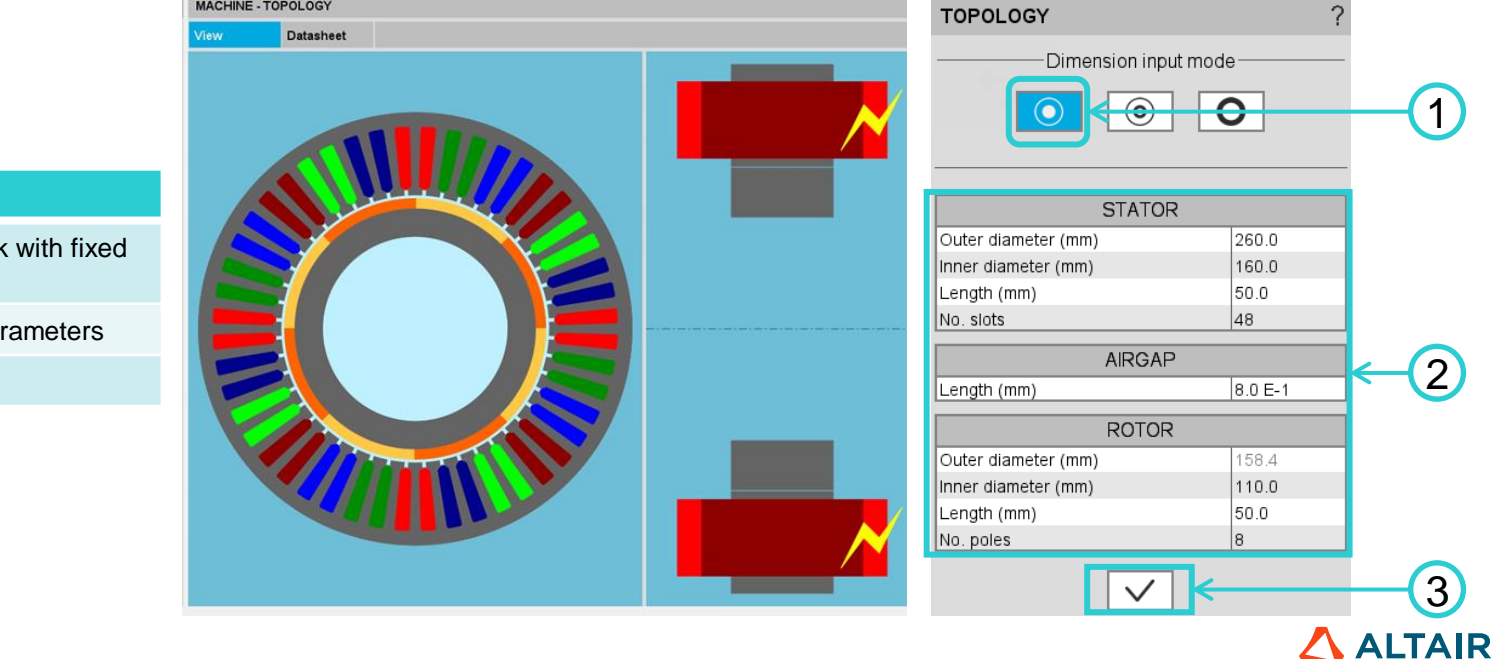

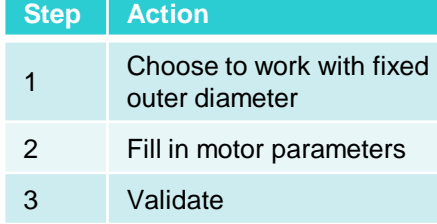

# **Housing Definition**

ROTOR **STATOR** COOLING **MATERIALS MACHINE** ❀ U  $\boldsymbol{M}$ **HOUSING** TOPOLOG **SHAFT** MAGNET POLARIZATION **WINDING** EXTERNAL INTERNAL SLOT **MATERIALS** 

- The housing definition makes it possible to evaluate the feasibility of a project in terms of size and mass (cost).
- By defining the housing, many tests such as thermal or NVH analysis will be unlocked.

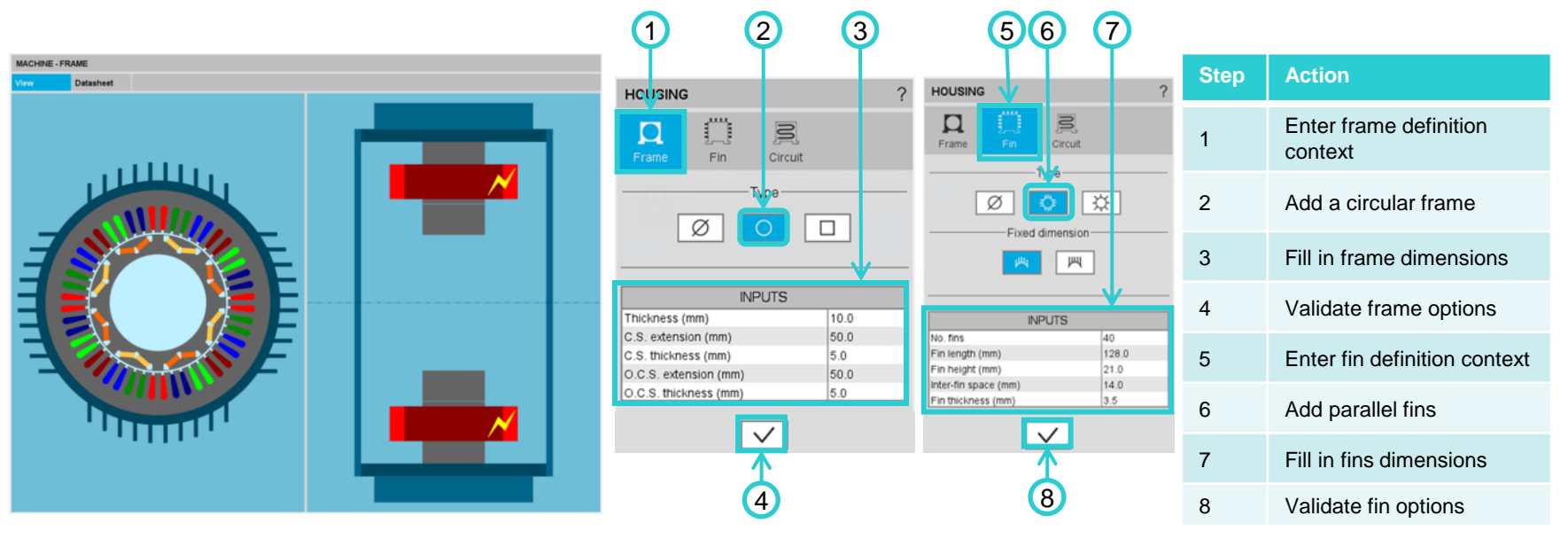

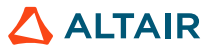

# **Rotor Shaft Definition**

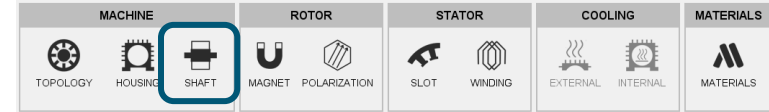

- The definition of rotor shaft makes it possible to assess the feasibility of a project in terms of size and mass (cost).
- The central part is magnetically represented and affects the electromagnetic behavior of the motor.
- Defining the rotor shaft (with its bearings) will unlock the thermal tests.

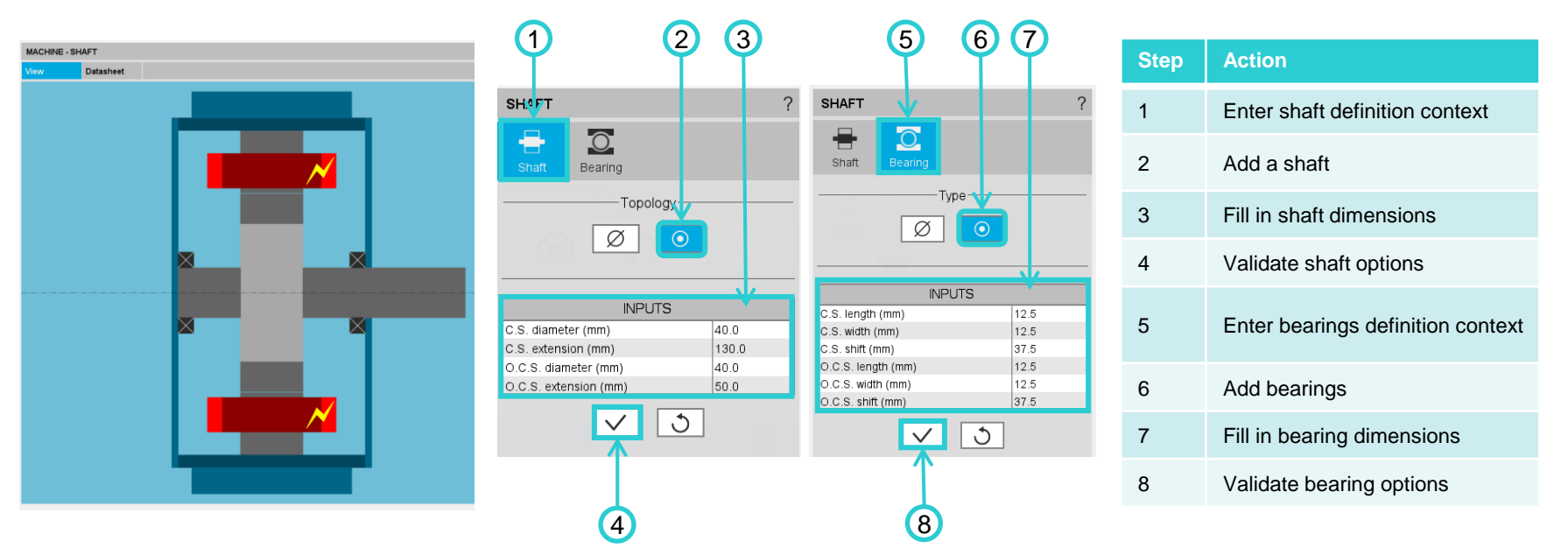

# **Magnet Topology Definition**

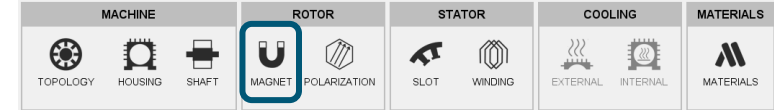

- The topology and dimensions of the magnets affect the motor performance, torque, torque ripple, motor efficiency, and more precisely, the motor power and cost.
- Accurate definition of the magnets is essential to optimize the performance of the machine.

Desi

 $R1(m)$ 

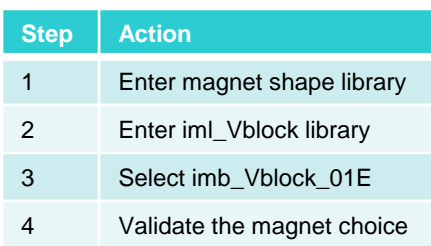

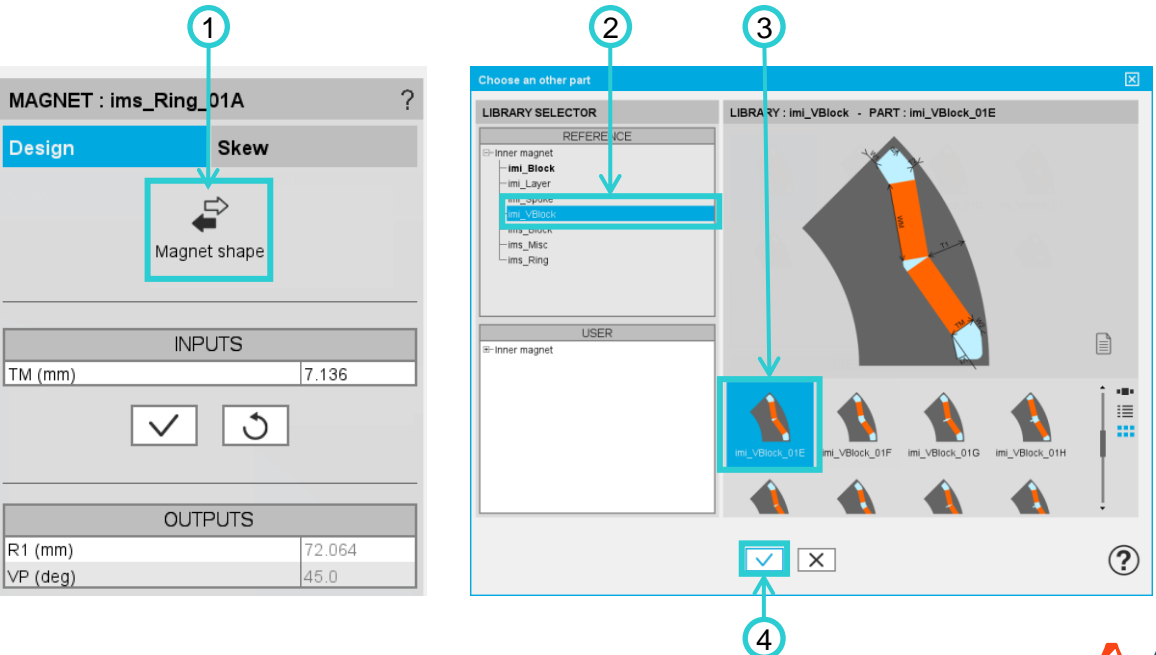

# **Magnet Geometry Definition**

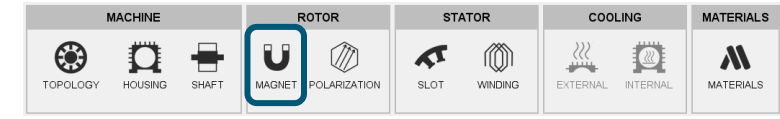

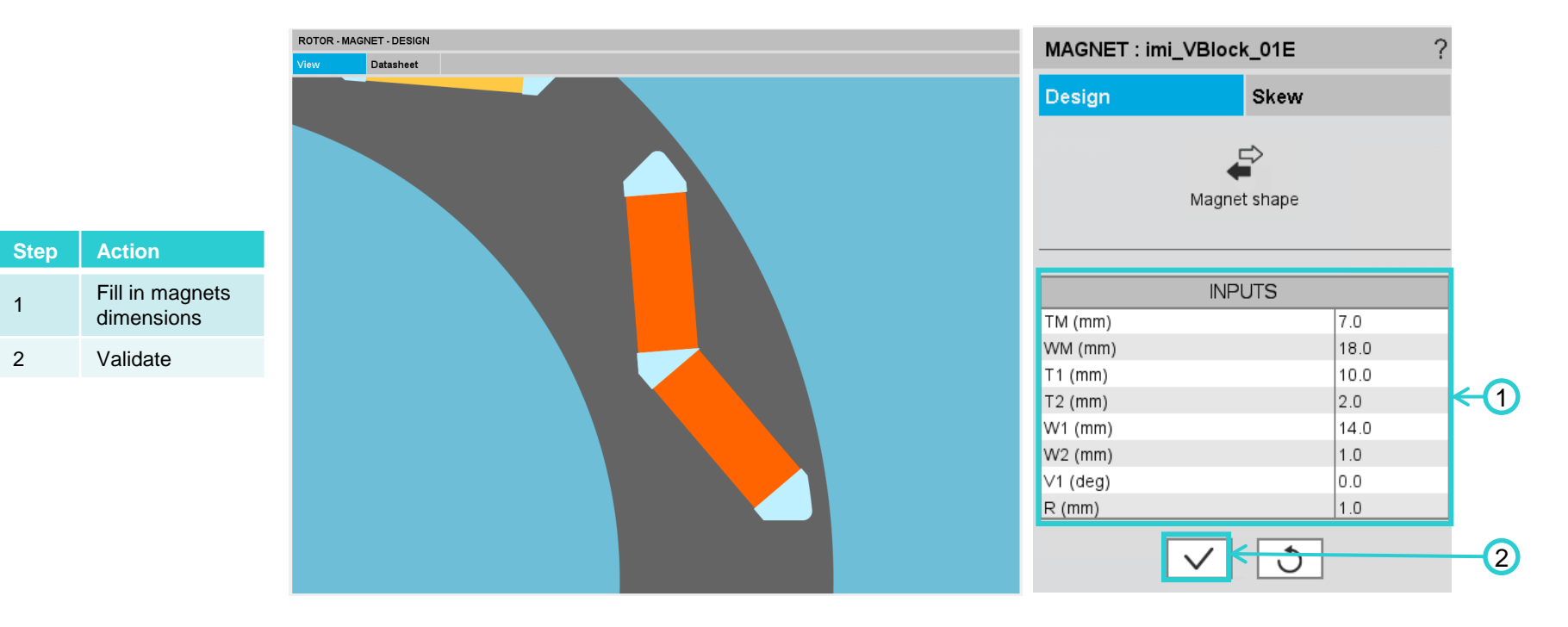

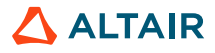

**ALTAIR** 

# **Rotor Skewing**

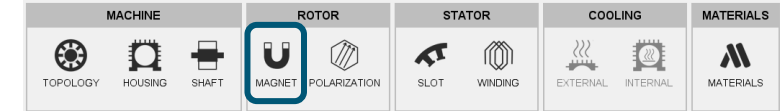

• Skew consists of skewing the rotor along its length. This reduces torque oscillation, vibration and noise. An exact choice of skewing is necessary because it can also reduce the average torque of the machine.

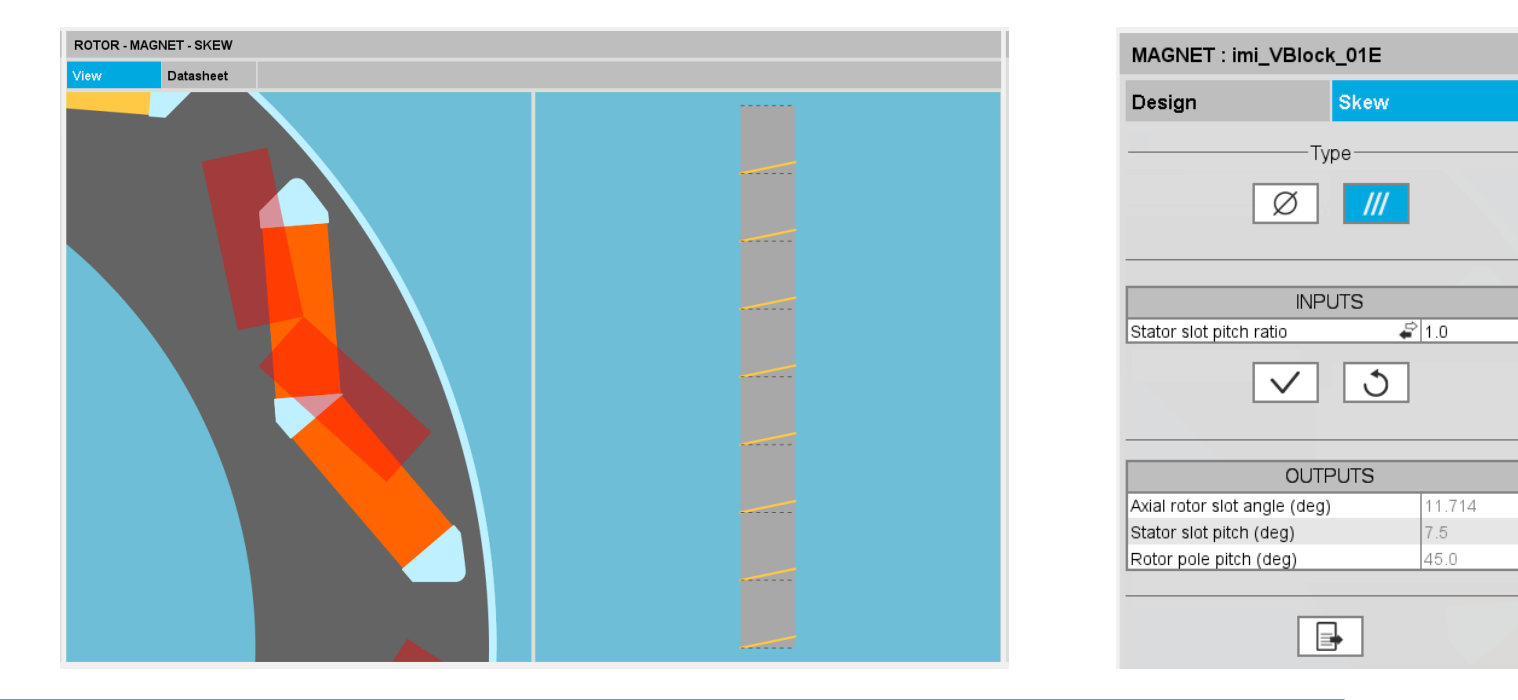

# **Magnet Polarization Definition**

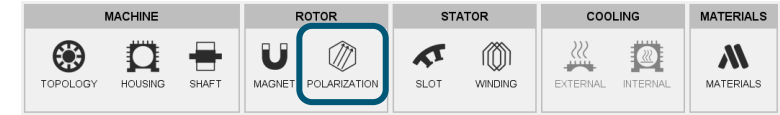

- The polarization of magnets corresponds to the direction given to their magnetization.
- In motors, this is mainly (a) parallel or (b) radial. The reference coordinates for adjusting the polarization can be global (center of the rotor) or local (localized coordinates depending on the topology of the magnet considered). The arrows make it possible to visualize the orientation of the resulting polarization.

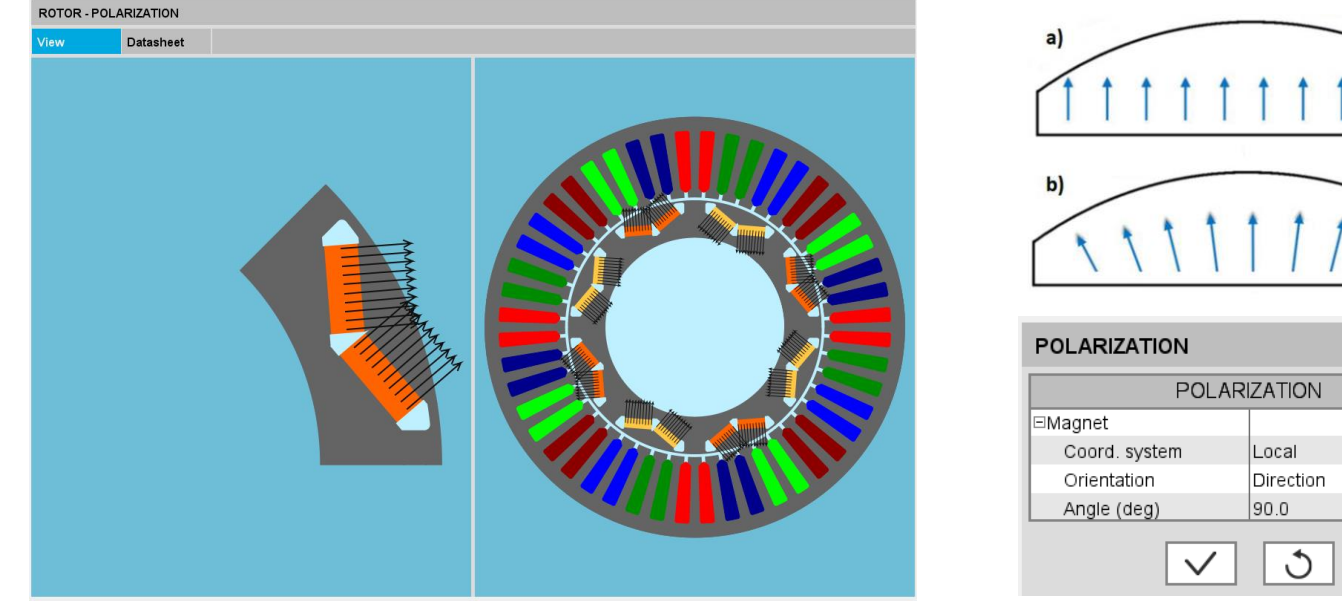

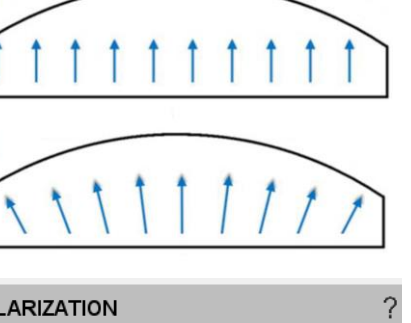

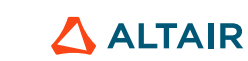

# **Slot Topology Definition**

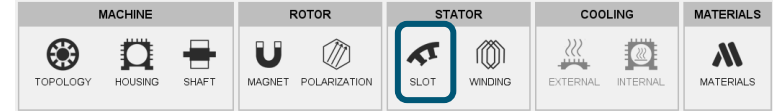

- The topology and the dimensions of the slots determine the quantity of copper present in the stator.
- This directly influences the amount of current flowing in the winding, which in turn produces the Magnetomotive Force (MMF) and the magnetic induction in the air gap.
- This also has an impact on the manufacturing costs of the stator (slot filling coefficients, etc.). Particular attention must be given to the slot (conductor entry, cogging torque).

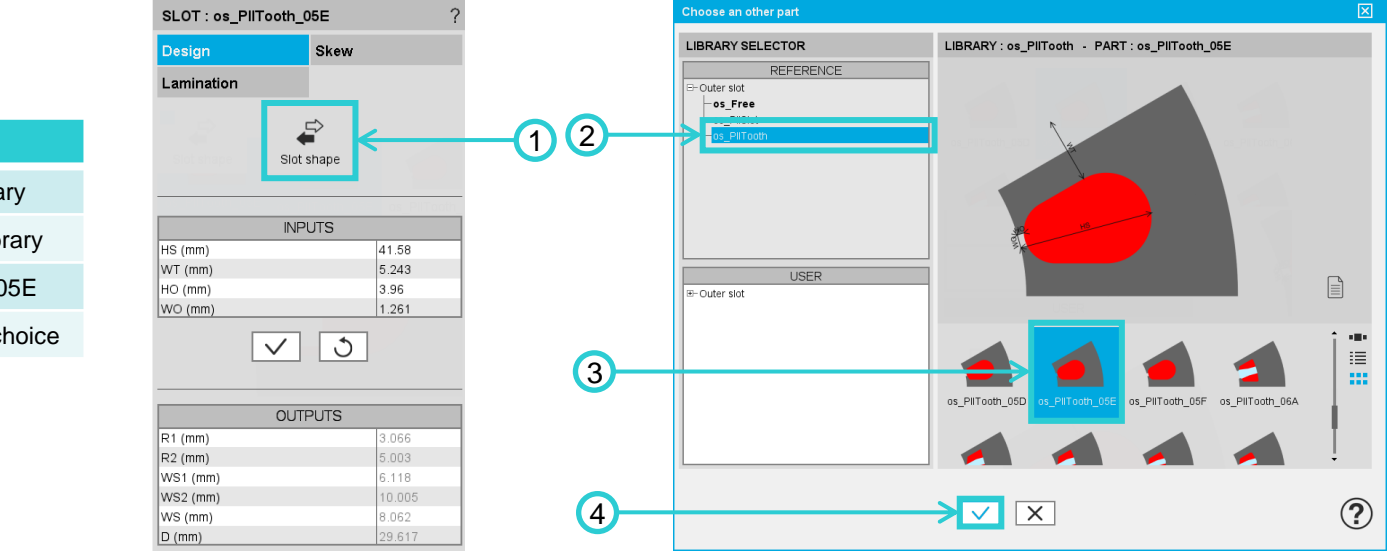

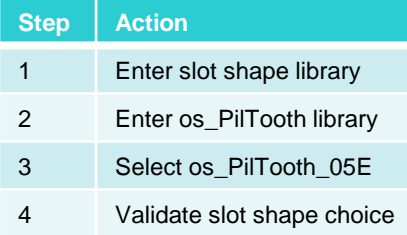

# **Slot Geometry Definition**

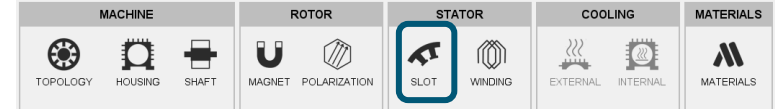

- The dimensions of the slots must be well chosen, so that it can contain all the electrical conductors necessary to achieve the performance of the motor.
- In FluxMotor, if the fill factor is greater than 100%, indicating that there are more conductors than the slot can accommodate, an error warning is given to the user.

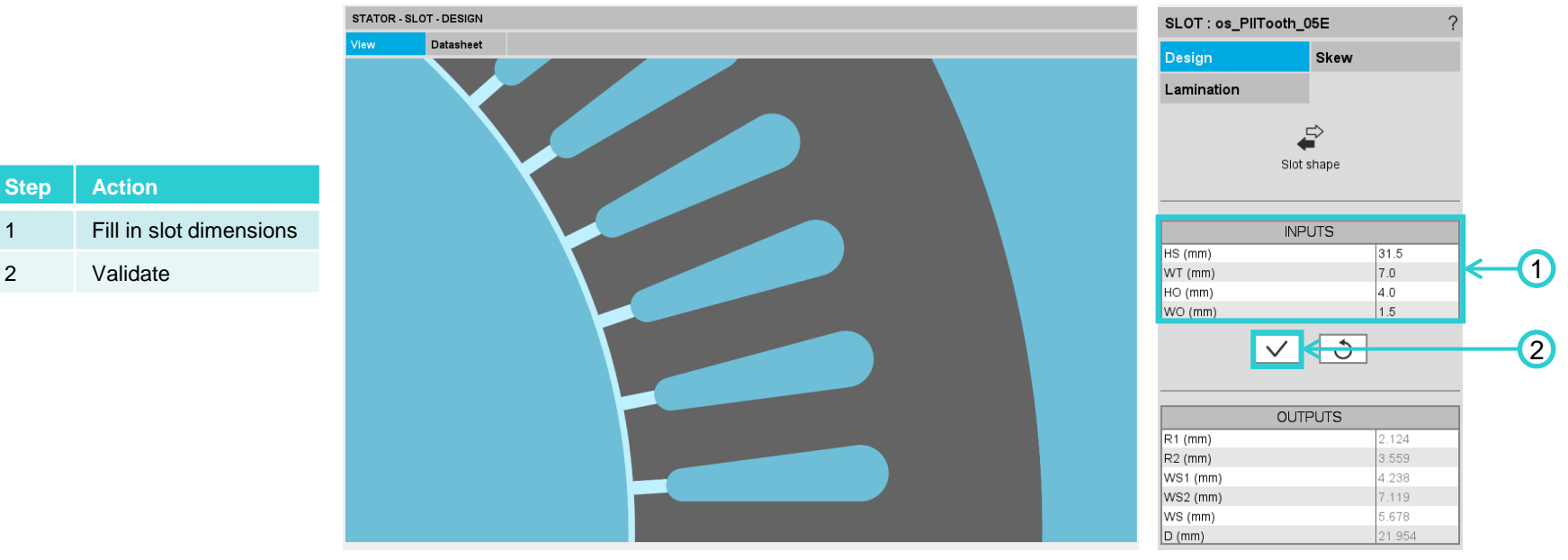

# **Winding Architecture**

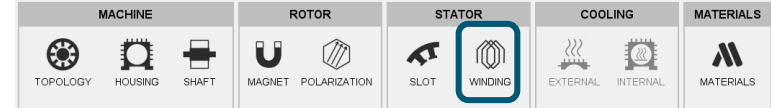

- The winding must be well defined to have a stator contribution to the magnetic induction, which is as sinusoidal as possible. An idea of this form can be observed by looking at the magnetomotive force (MMF) as well as its harmonic decomposition in the datasheet section.
- FluxMotor gives a feasible solution with the "Auto" mode. However, the user can define it more precisely if he feels comfortable with the other definition modes.

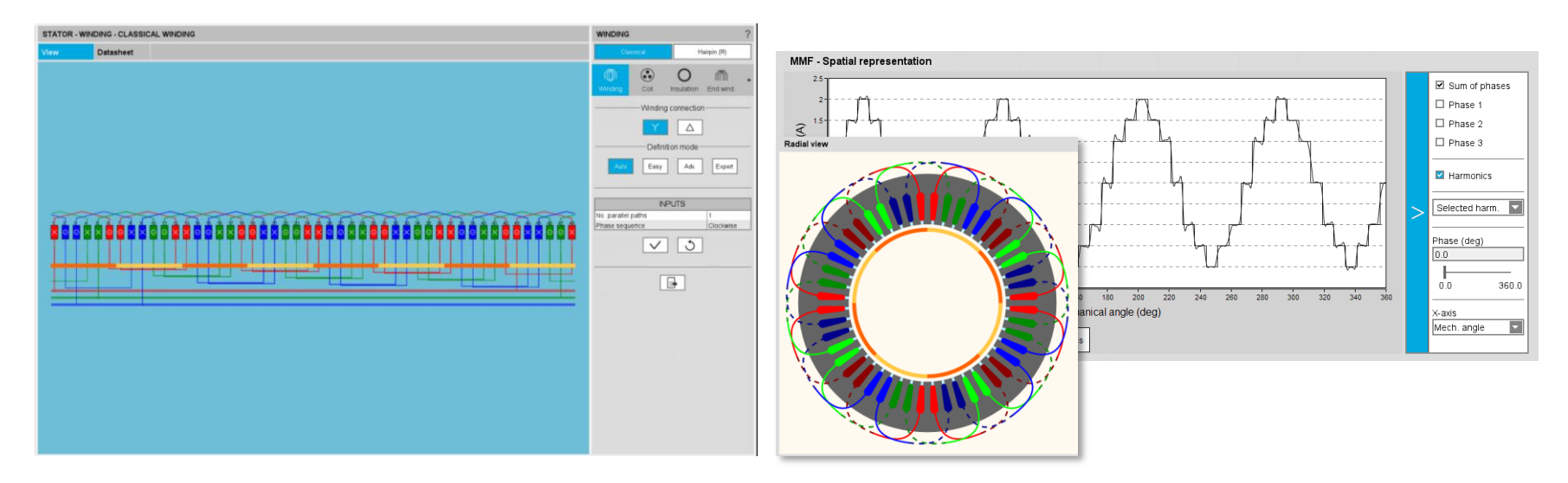

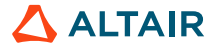

# **Winding : Electric Wire Definition**

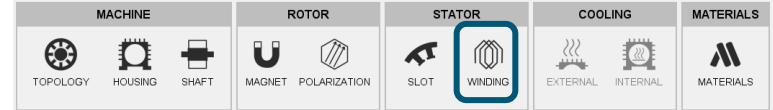

- This menu is used to define the slot filling according to the chosen conductor topology (circular or rectangular).
- The main input data to consider are the number of turns per coil, the number of elementary conductors (wires) and their dimensions.
- Several filling methods are available (ortho-cyclic, random or in layers) with also several methods of associating the wires forming a conductor (grouped, vertical or horizontal).

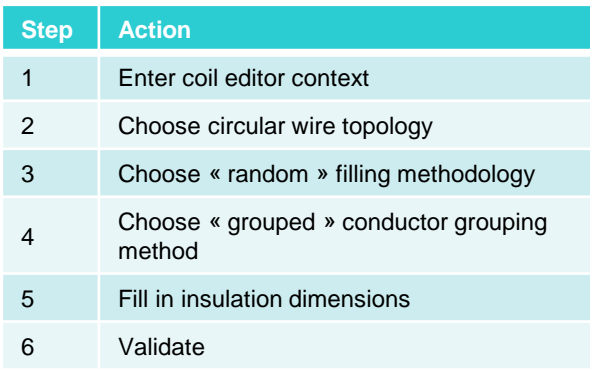

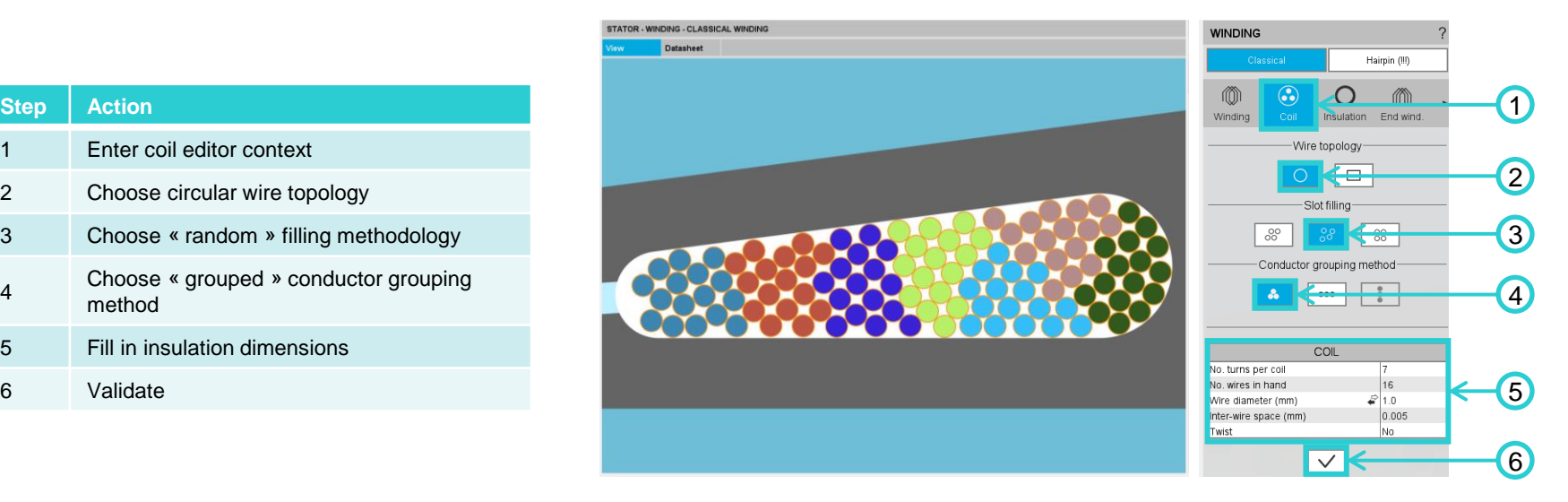

# **Winding : Wire Insulation Definition**

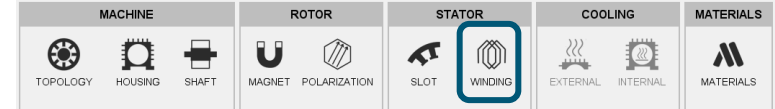

- The electrical insulation of the conductors makes it possible to insulate the wires and prevent short circuits. It is also possible to add one on the slot periphery to block the electrical conductivity with the ferromagnetic parts.
- Impregnation consists of pouring resin into the slot, so that it is full and there is better heat exchange.

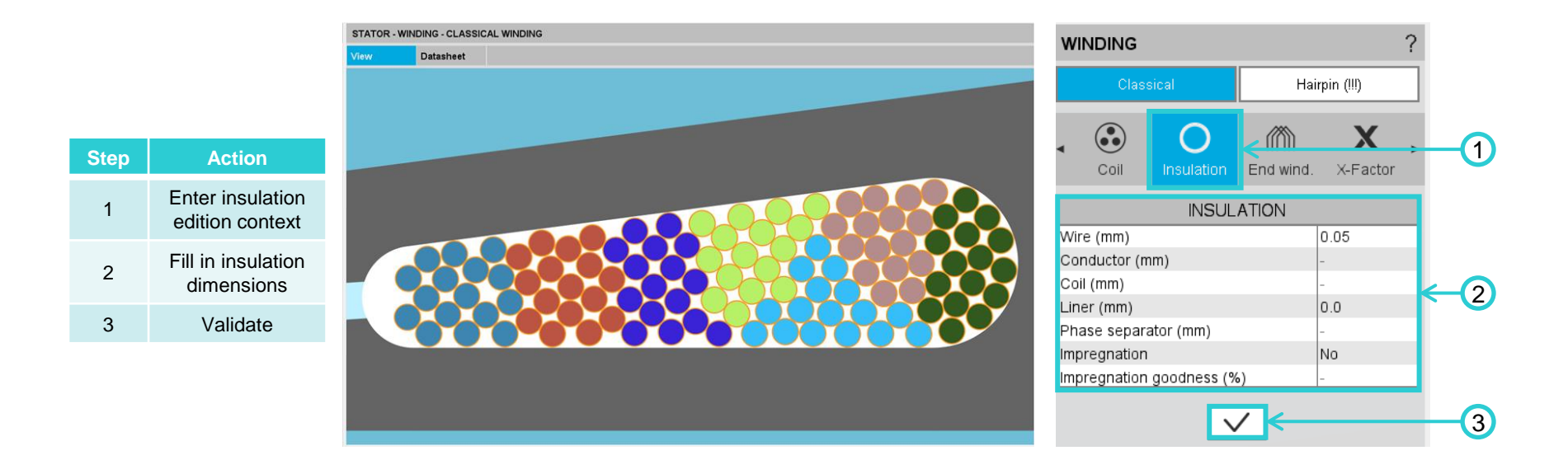

# **End Winding Definition**

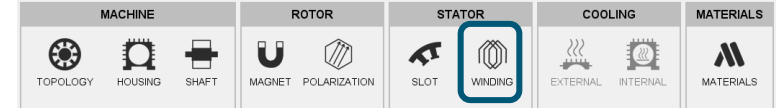

- The coil end windings are the link between the forward and return bundles of the coils. It impacts the resistances and inductances of the phases as well as the overall thermal behavior.
- These end windings also have an impact on the cost and size of the machine.

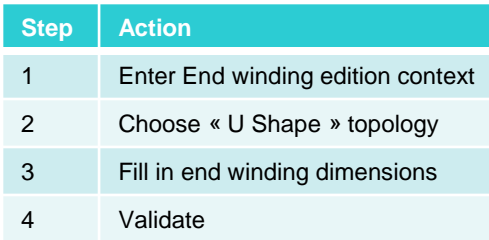

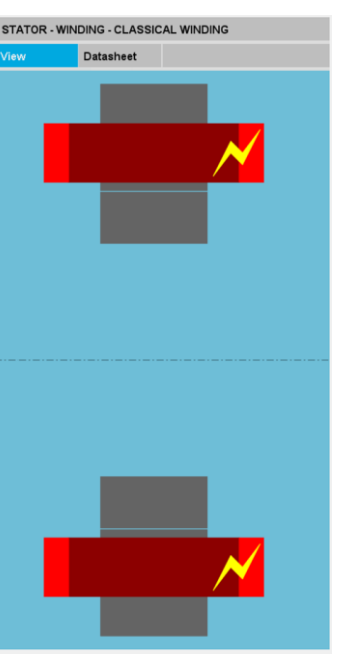

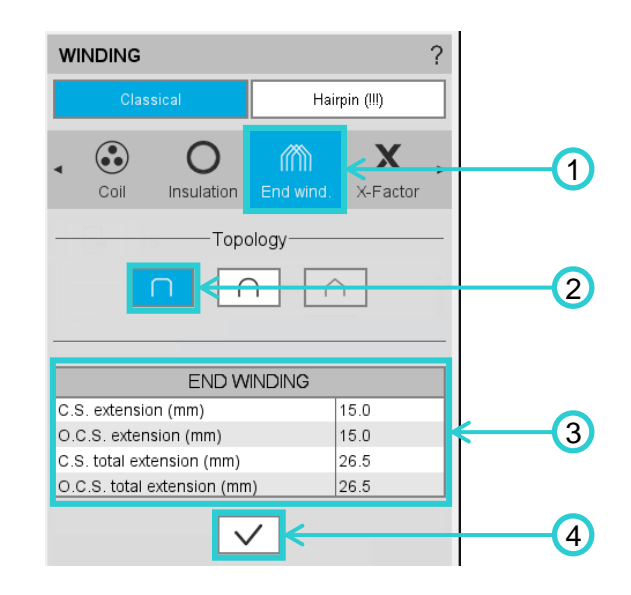

# **Winding : X-Factor**

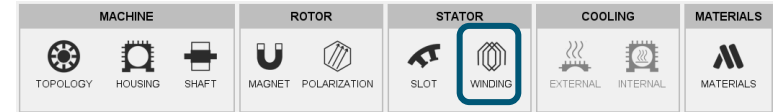

- This is a proportional coefficient allowing the values of the stator resistance and the inductance of the coil ends to be adjusted according to the values measured or calculated elsewhere.
- The evaluation of the resistances is made with reference to the temperature to be considered. Note that this temperature has no impact on the test environment of the machine.

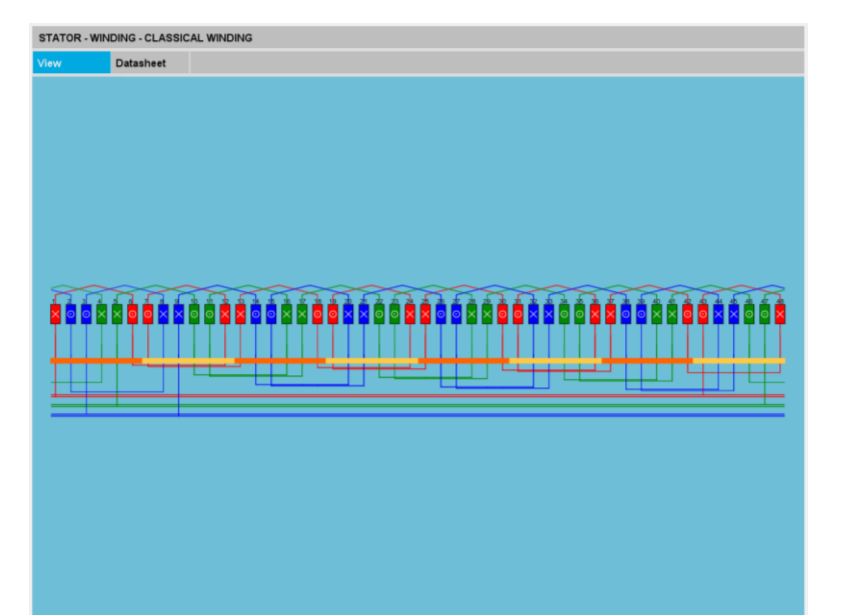

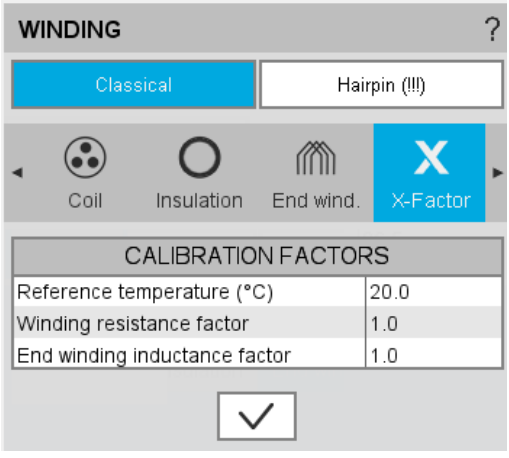

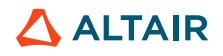

# **Materials Allocation**

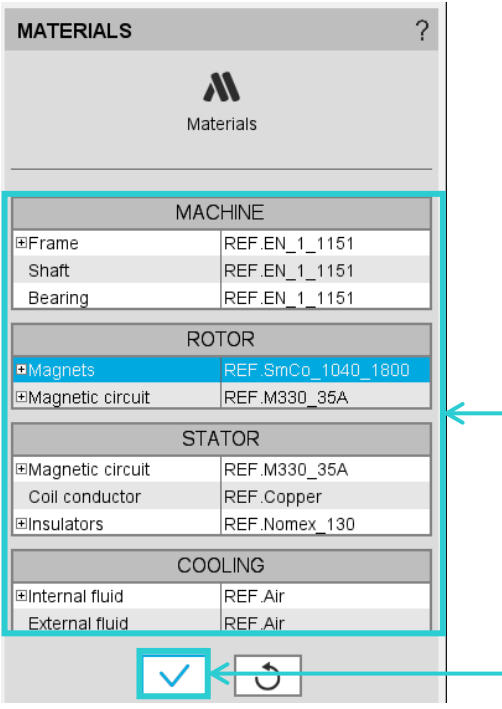

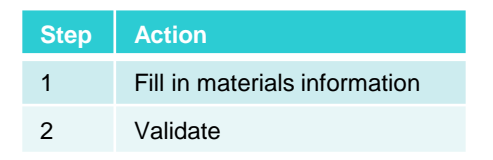

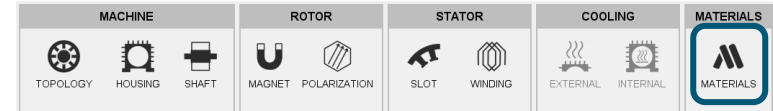

FluxMotor offers a catalog of materials. This covers major recurring needs, namely:

- Laminations
- Ferromagnetic materials to build the magnetic circuit of the rotor and stator
- Solid materials (steel, etc.) to build the magnetic circuit of the rotor and stator, if ferromagnetic, or other construction devices
- Magnets

 $\left( \mathbf{1}\right)$ 

2

- Electrical conductors (copper by default)
- Electrical insulators

It is also possible for the user to define one's own materials from the Materials module.

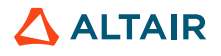

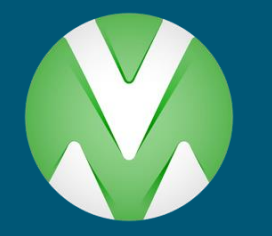

# **FLUXMOTOR ANALYSIS AND AUTOMATIZED TESTS**

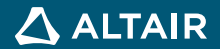

# **Introduction**

#### Test interface

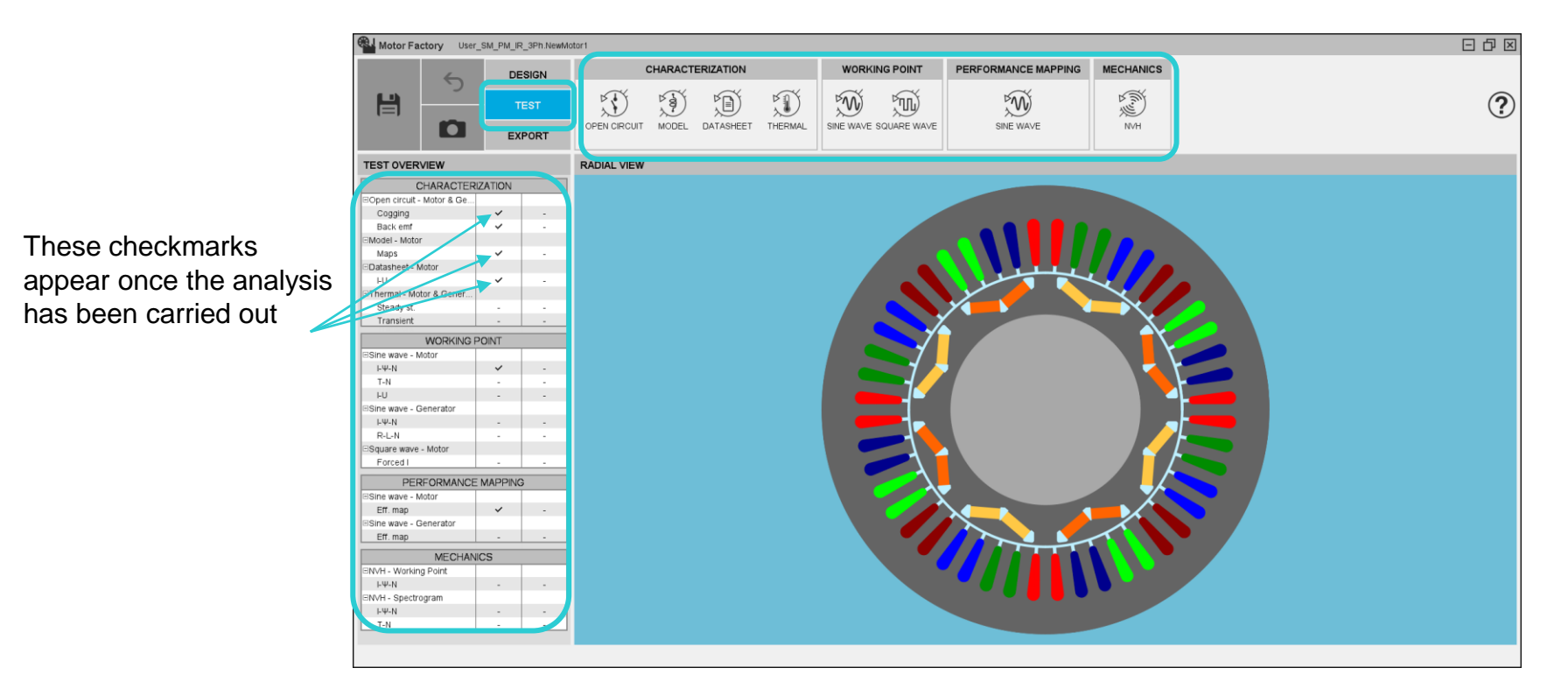

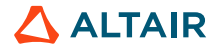

# **Motor Factory to Test Motors - Introduction**

#### Internal computation procedure

- Within Motor Factory, different calculation methods are integrated: Analytics, finite elements and optimizations.
- All tests are based on finite element modeling and calculations. The results are post-processed with the analytical approach and optimization processes.

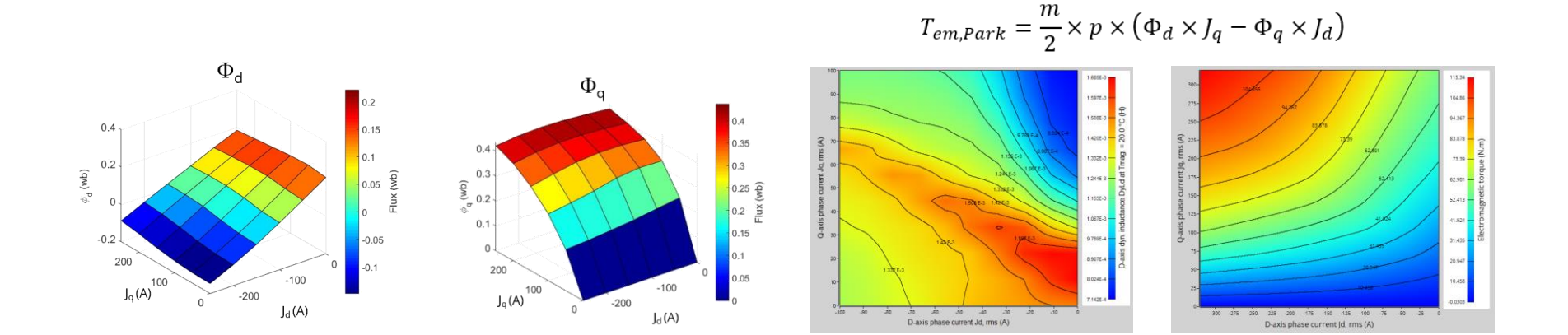

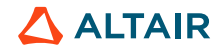

### **Open Circuit Analysis (Phase Current = 0)**

Torque ripple and airgap magnetic flux density

• Thanks to this test, it is possible to evaluate the impact of the machine topology (slots and magnets - number and dimensions) on the characteristics of the cogging couple (magnitude and period).

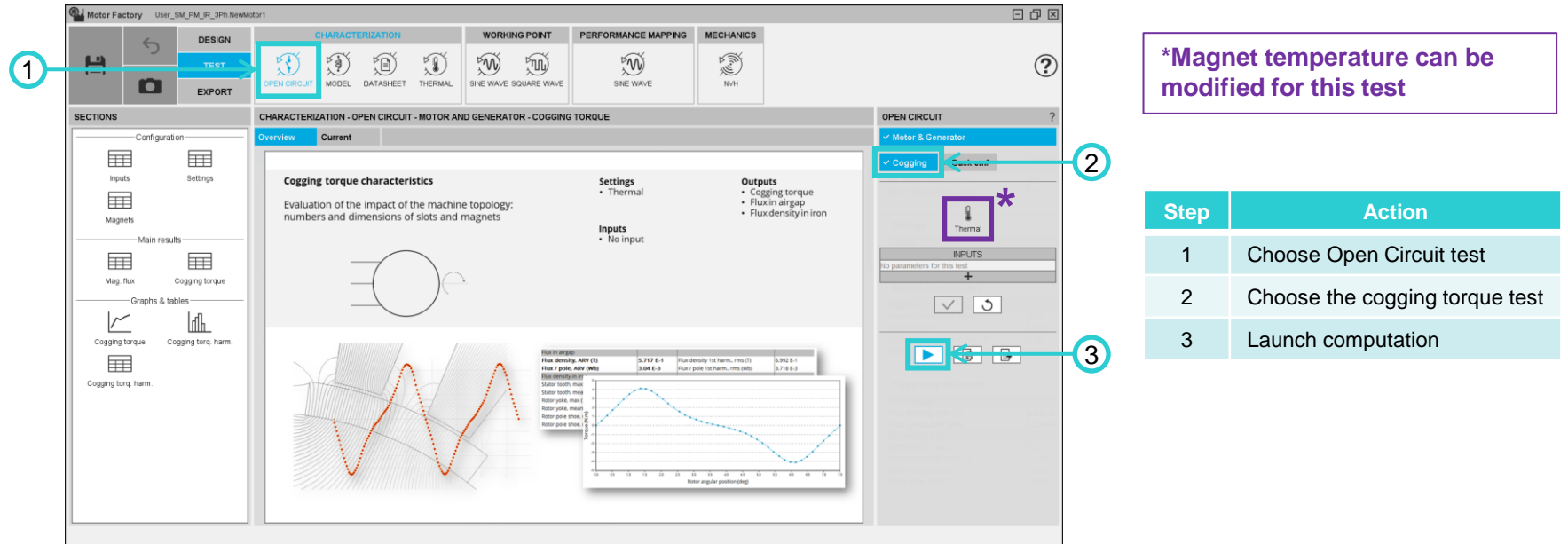

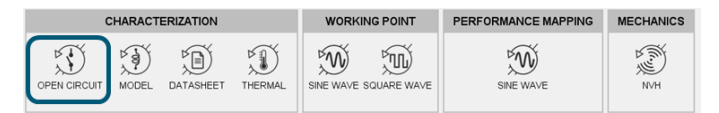

### **Open Circuit Analysis (Phase Current = 0)**

Torque ripple and airgap magnetic flux density

- **CHARACTERIZATION WORKING POINT** PERFORMANCE MAPPING **MECHANICS**  $\sum_{k=1}^{n}$ 德製 洄  $\widetilde{\mathcal{W}}$ D W 灿 OPEN CIRCUIT MODEL. DATASHEET THERMAL SINE WAVE SINE WAVE SQUARE WAVE **NVH**
- Contrary, this test makes it possible to obtain the magnitude order of the magnetic induction induced by the magnets in the different parts of the motor. Here, we can observe maximum and average magnitudes.
- These values are useful for motor sizing, to prevent potential saturation of ferromagnetic materials.

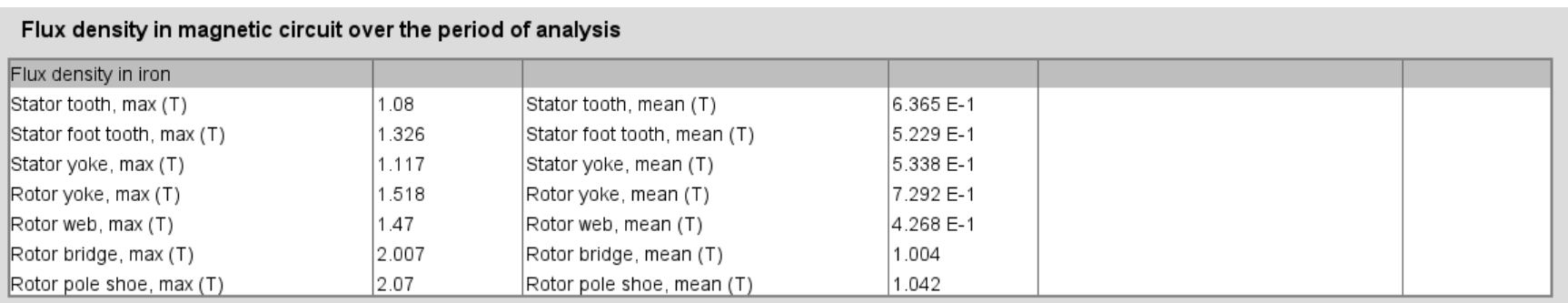

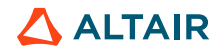

PERFORMANCE MAPPING

 $\widetilde{\mathcal{W}}$ 

SINE WAVE

**MECHANICS** 

德製

**NVH** 

**WORKING POINT** 

SINE WAVE SQUARE WAVE

ÝII)

 $M$ 

**CHARACTERIZATION** 

MODEL

洄

DATASHEET

ζÎ,

THERMAL

 $\sum_{\lambda}$ 

OPEN CIRCUIT

### **Open Circuit Analysis (Phase Current = 0)**

Torque ripple and airgap magnetic flux density

- The cogging torque is the motor torque at no current condition. It gives a vision of the tooth torque ripple that will be found in the torque ripple under load and which, potentially, play an important vibro-acoustic role.
- Torque ripple that are too high will require more current to be countered when starting the motor. If these are too high, it can be reduced by modifying the motor topology (more magnets or notches) and their dimensions or by adding skewing.

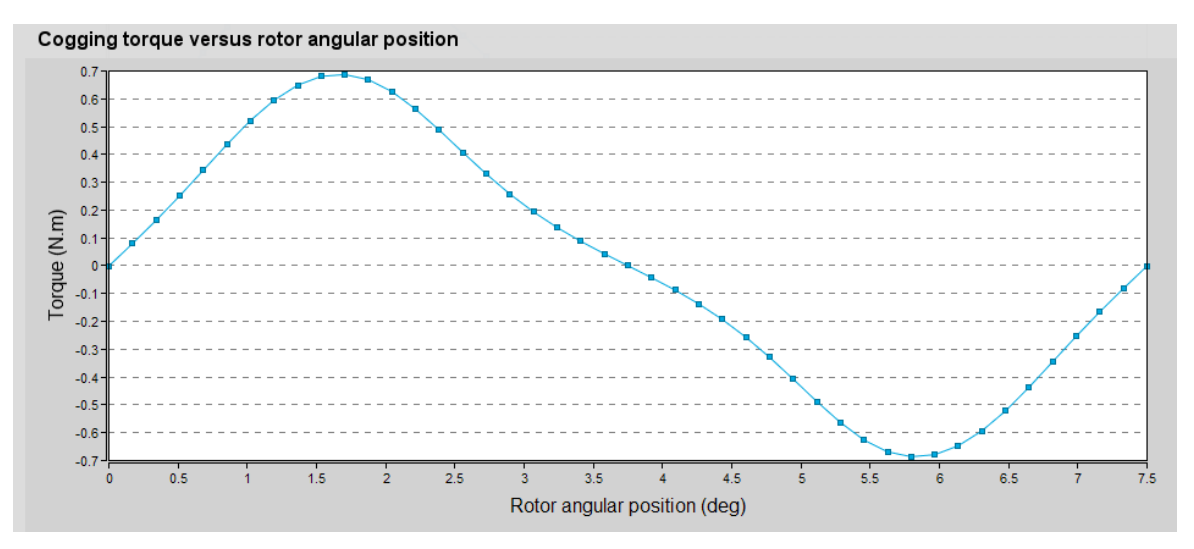

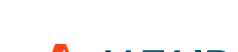

# **Open Circuit Analysis (Phase Current = 0)**

#### Back-EMF Analysis

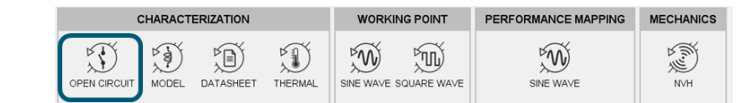

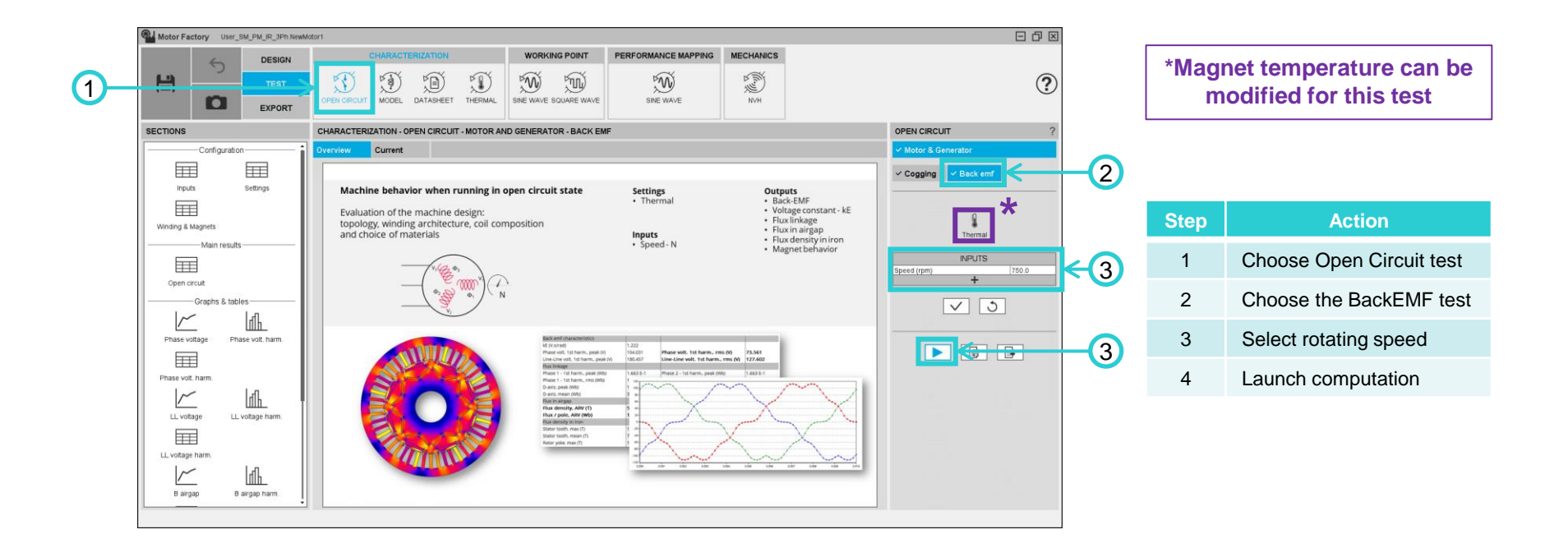

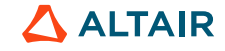

# **Open Circuit Analysis (Phase Current = 0)**

#### Back-EMF Analysis

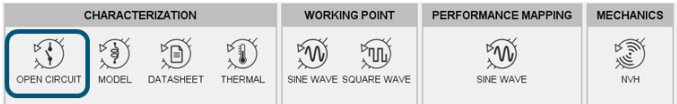

- Back EMF (Back-EMF) is the no-load voltage induced in the windings by the magnets.
- It gives an image of the magnetic state of the machine. It is particularly interesting to observe its harmonic content which gives an estimate of the excitations in the machine.

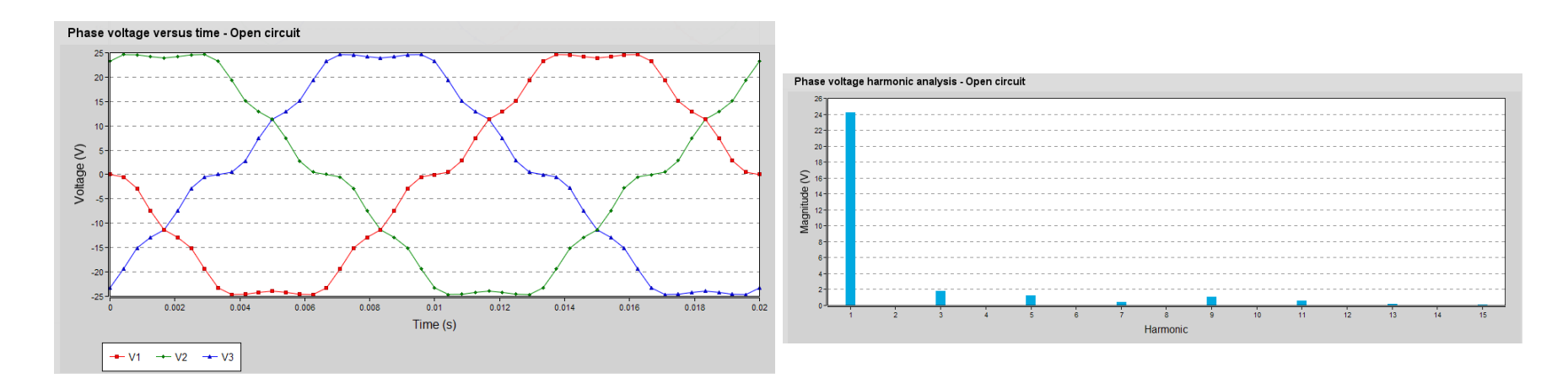

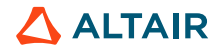

# **System Analysis of the Motor**

Motor characterization

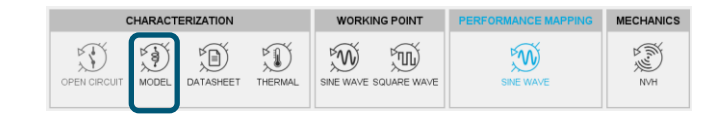

- This study calculates the parameters which make it possible to model the electric motor during the system analysis. The parameter maps are calculated and displayed in the Id, Iq plane.
- There are flux, inductances, torque but also iron losses, Joule losses, etc. These results make it possible to define the size of the motor driving system.

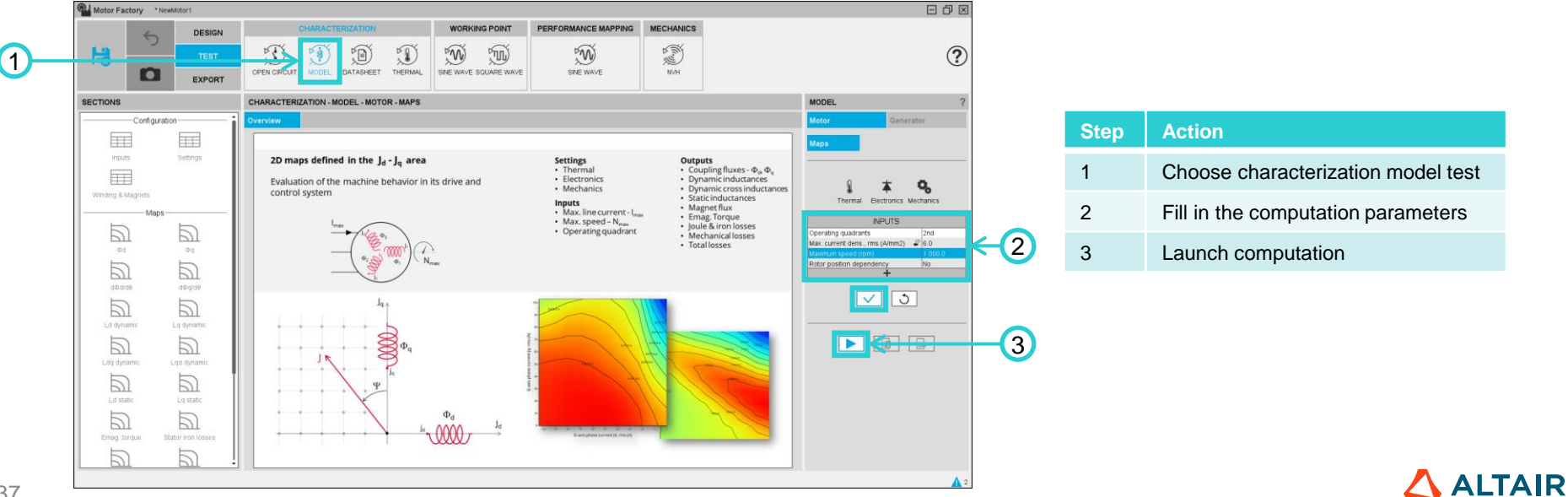

# **System Analysis of the Motor**

#### Motor characterization

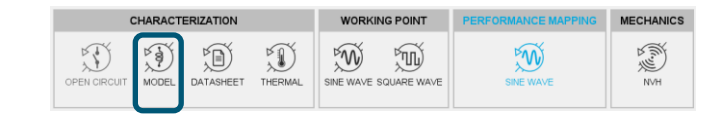

- The parameters given in this table make it possible to produce an equivalent motor system model. This equation model is used to calculate the voltages at the terminals of the machine and to represent its operation.
- It is possible to calculate these quantities as a function of the temperature, by considering the variations of Br of the magnets.
- Determination of the characteristics of magnets and windings:

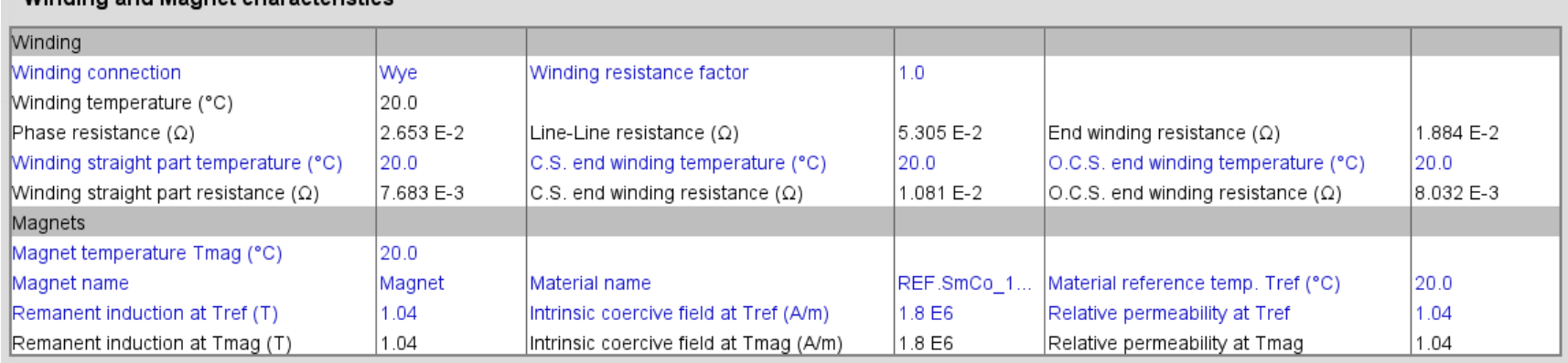

#### Winding and Magnet characteristics

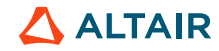

疝

W

SINE WAVE

**WORKING POINT** 

SINE WAVE SQUARE WAVE

 $\widetilde{\mathcal{W}}$ 

**CHARACTERIZATION** 

MODE

洄

迎

DATASHEET THERMAL

 $\frac{1}{2}$ 

OPEN CIRCUI

# **System Analysis of the Motor**

#### Flux and Inductances maps

- Representation of magnetic induction, static and dynamic inductances as a function of currents Id and Iq.
- These data make it possible to calculate the motor efficiency maps which will be presented later.

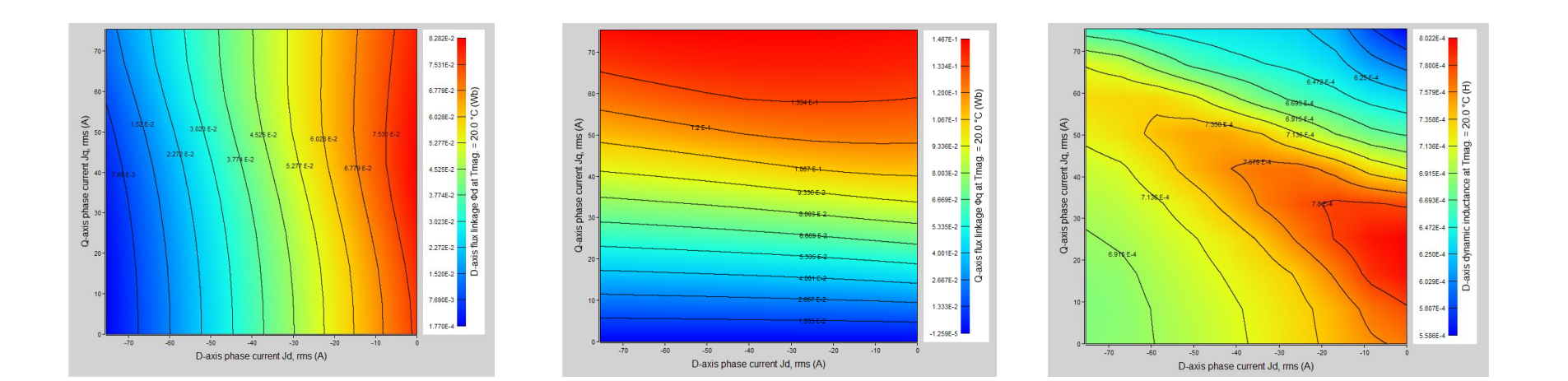

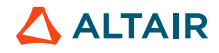

**MECHANICS** 

信製

NVH

# **Motor Datasheet**

#### Characterization of the motor at the nominal working point

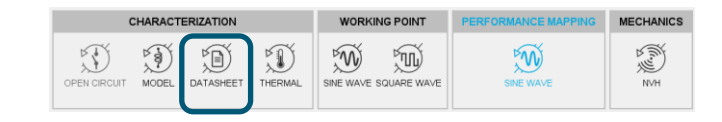

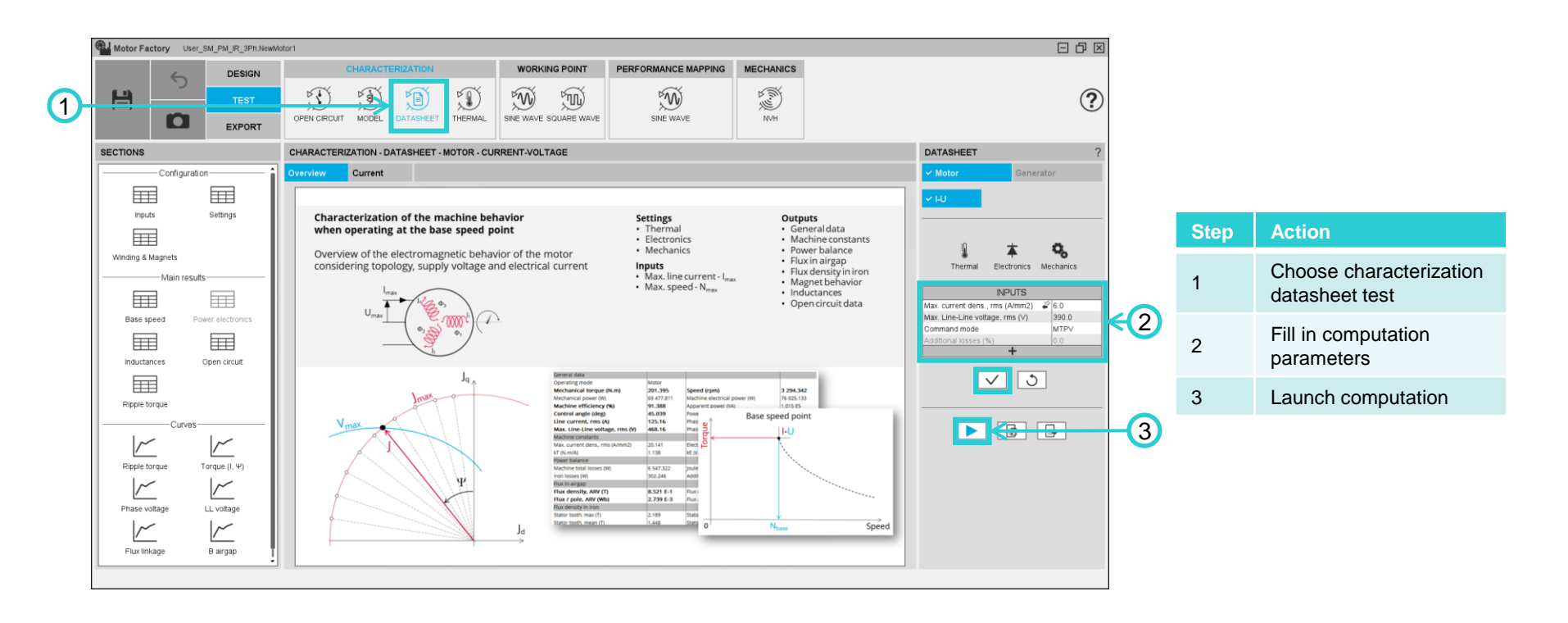

### **ALTAIR**

**AIR** 

# **Motor Datasheet**

### Motor torque for a given current and voltage as a function of the rotor position

- This is the instantaneous torque as a function of the angular position of the rotor.
- The average torque of the motor is a main criterion of the specifications.

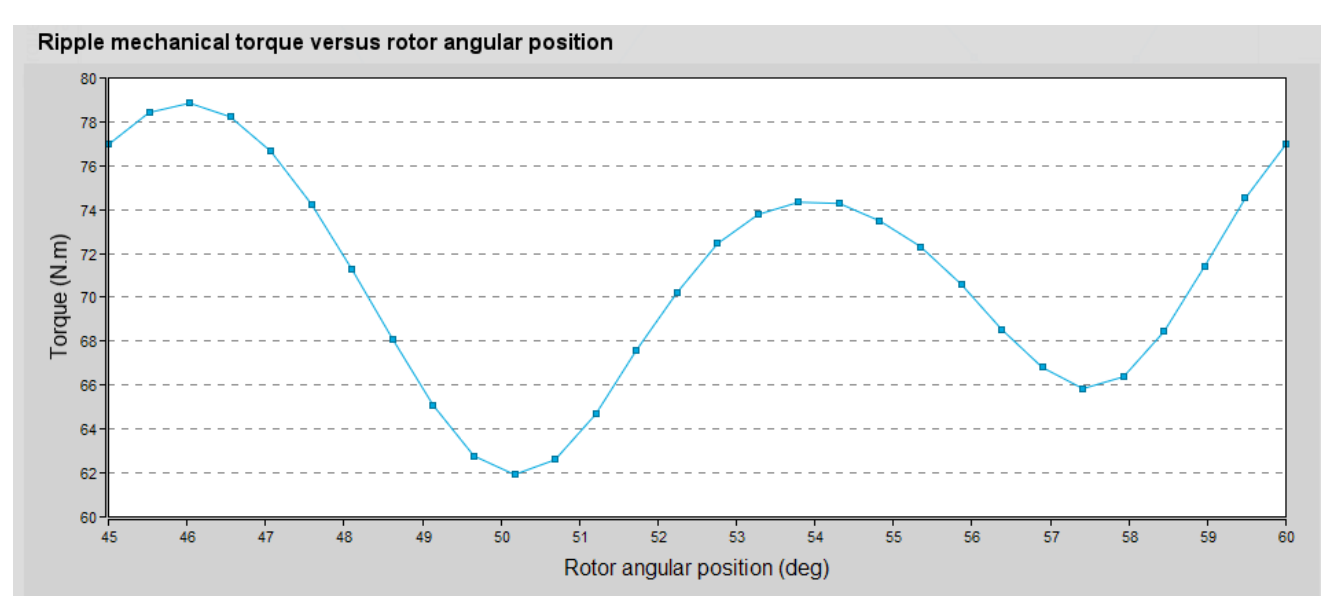

# **Motor Datasheet**

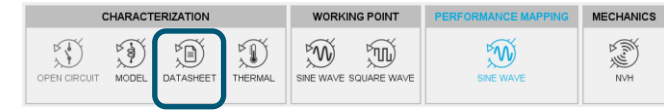

#### Average torque as a function of control angle

- The control angle corresponds to the phase difference between the resulting flux and the rotor flux (magnet flux).
- Depending on the saliency of the machine and for a given current value, it is possible to choose the optimum operating point in terms of torque. For example:

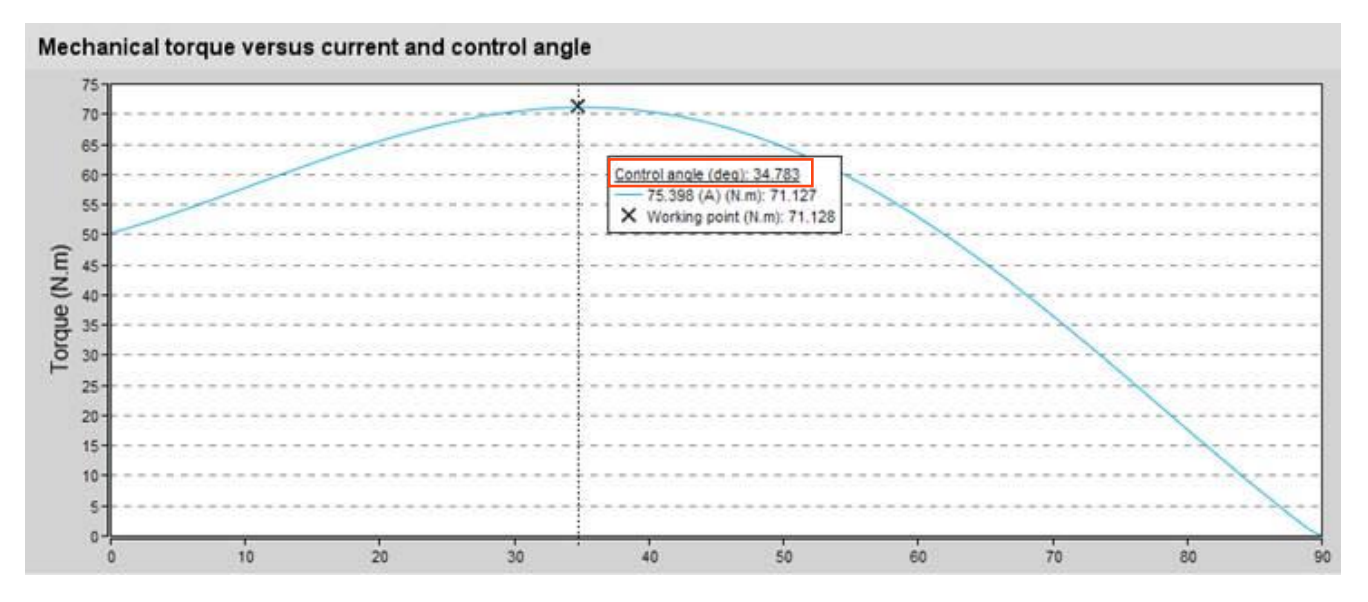

# **Thermal Characterization Test**

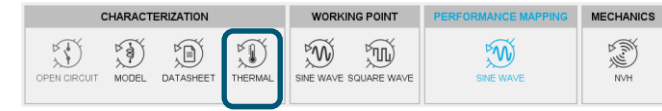

#### Steady State analysis

This analysis gives an overview of the temperature that the various parts of the motor will reach at steady state for given thermal parameters and a set of losses.

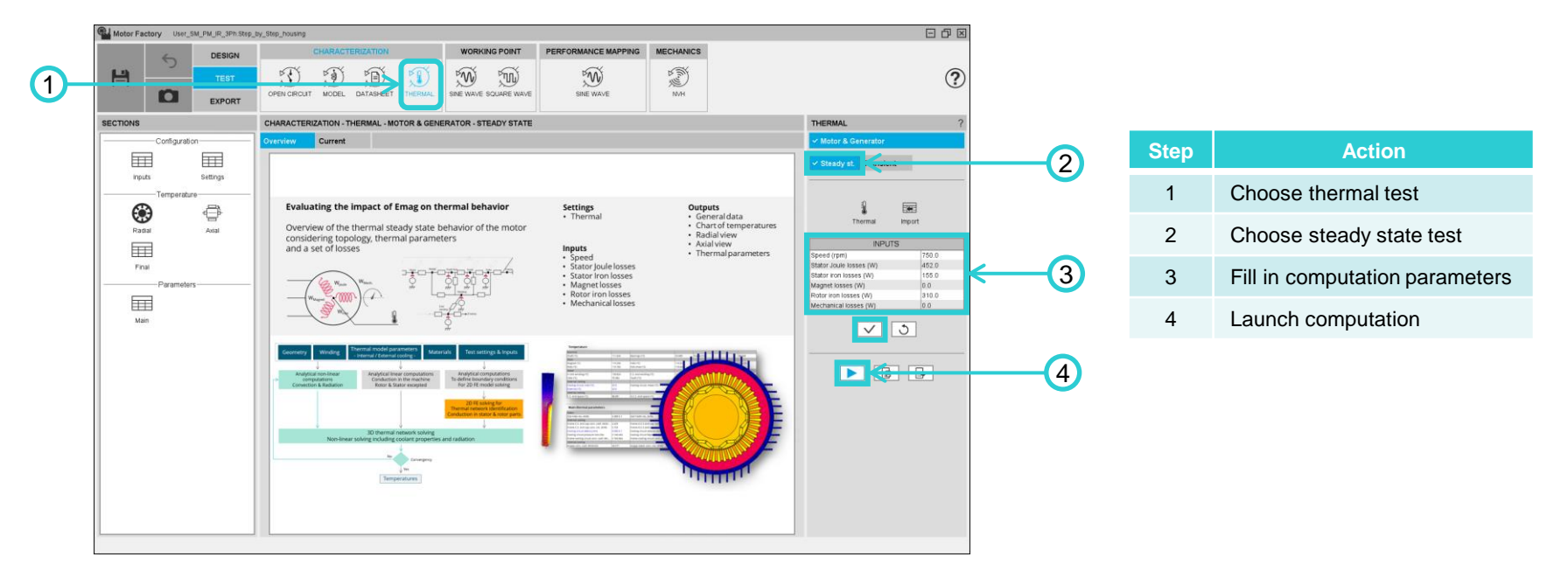

# **Thermal Analysis**

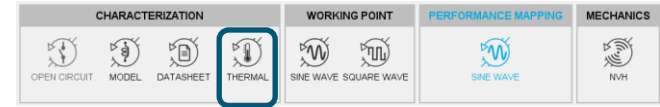

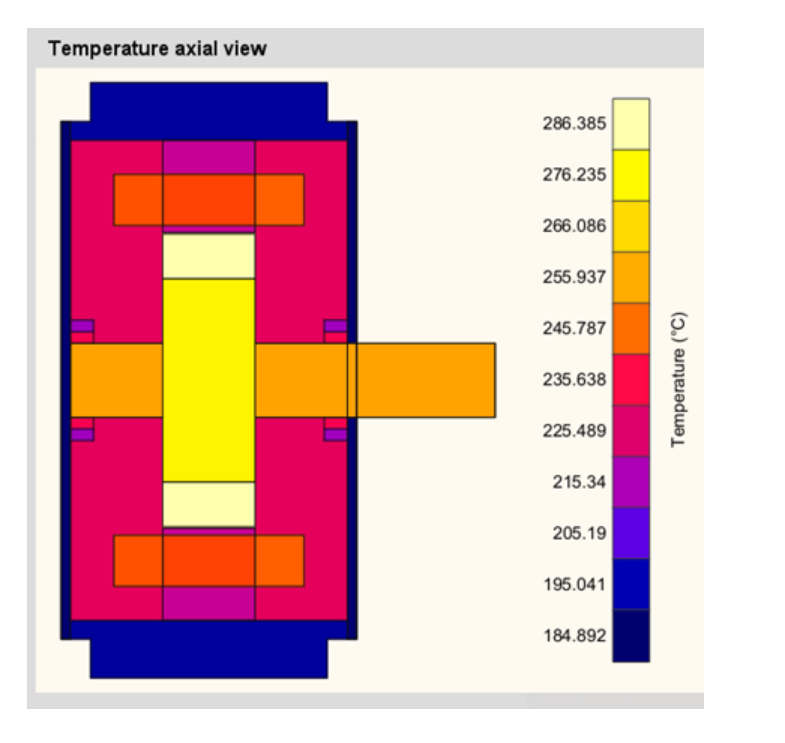

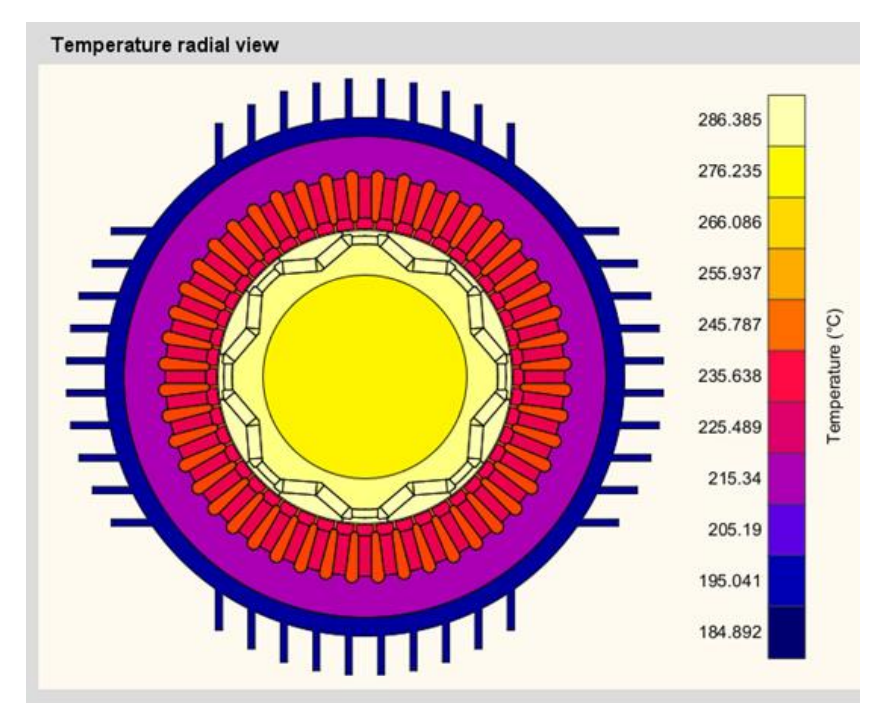

# **Thermal Characterization Test**

#### Transient analysis

**CHARACTERIZATION MECHANICS WORKING POINT** 信製  $\mathbb{F}$  $\sqrt{2}$ 烜  $\widetilde{\mathcal{W}}$ m W OPEN CIRCUIT MODEL DATASHEET THERMA SINE WAVE SQUARE WAVE SINE WAVE **NVH** 

This analysis gives an overview of the evolution of the temperature of the various parts of the motor during a transient computation for given thermal parameters and a set of losses.

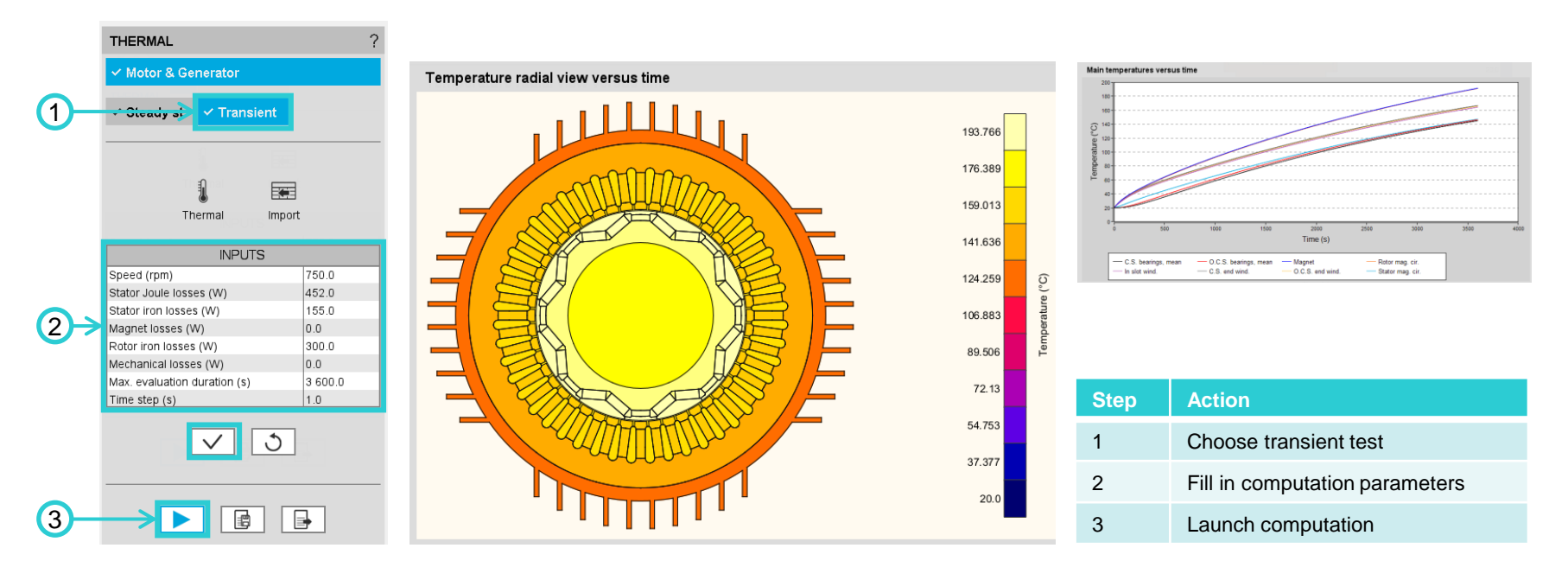

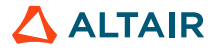

#### With Sine Wave currents

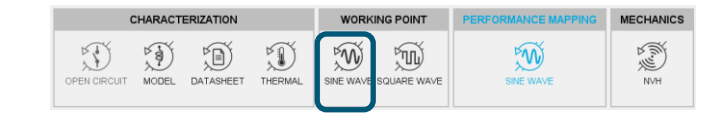

This study gives a good estimate of the magnetic and electrical quantities as well as the losses of the machine for an operating point defined by the user for a sinusoidal power supply.

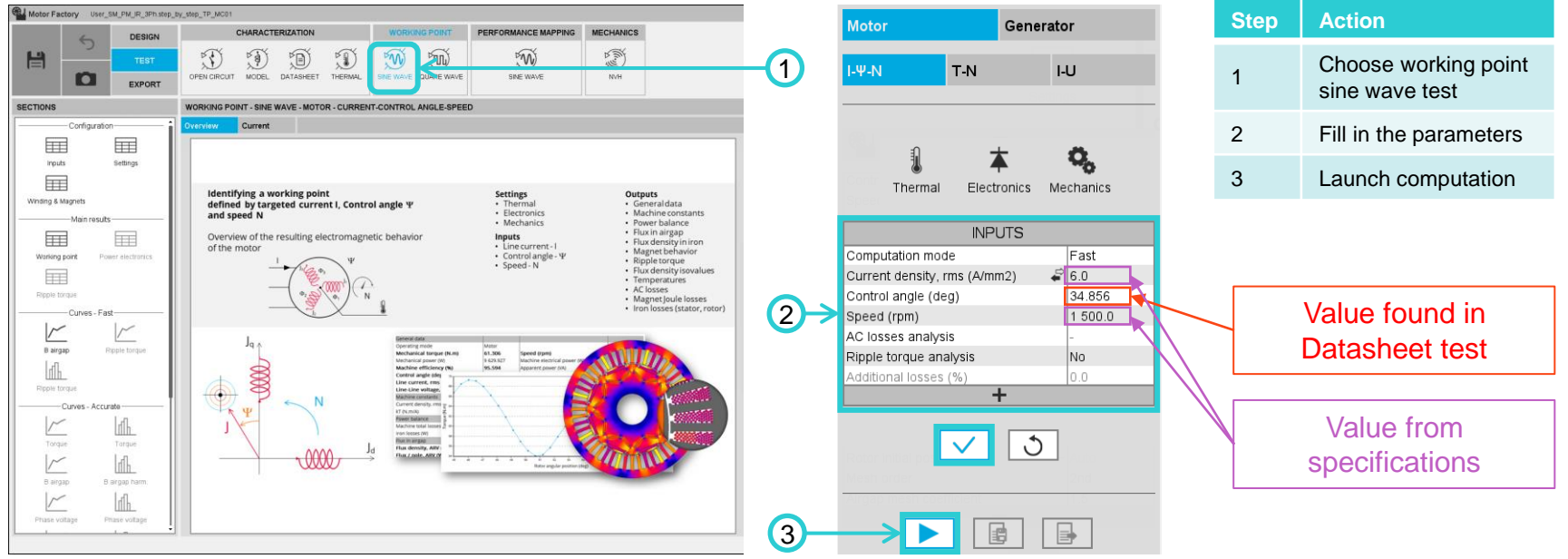

#### With Sine Wave currents

Interesting results (and usefulness):

1. General results characterizing the operating point

 $\left( 1\right)$ 

2

3

4

5

- 2. Power balance, losses, efficiency
- 3. Magnetic induction and flux in the air gap (generator of electromagnetic forces)
- 4. Order of magnitude of induction in the active parts of the magnetic circuit of the motor (prevent materials saturation)
- 5. Estimation of magnet demagnetization
- 6. Magnetic induction in the air gap in one pole

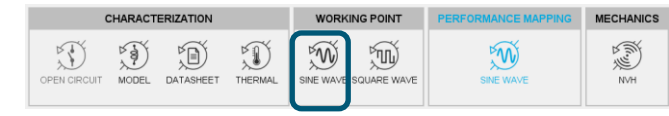

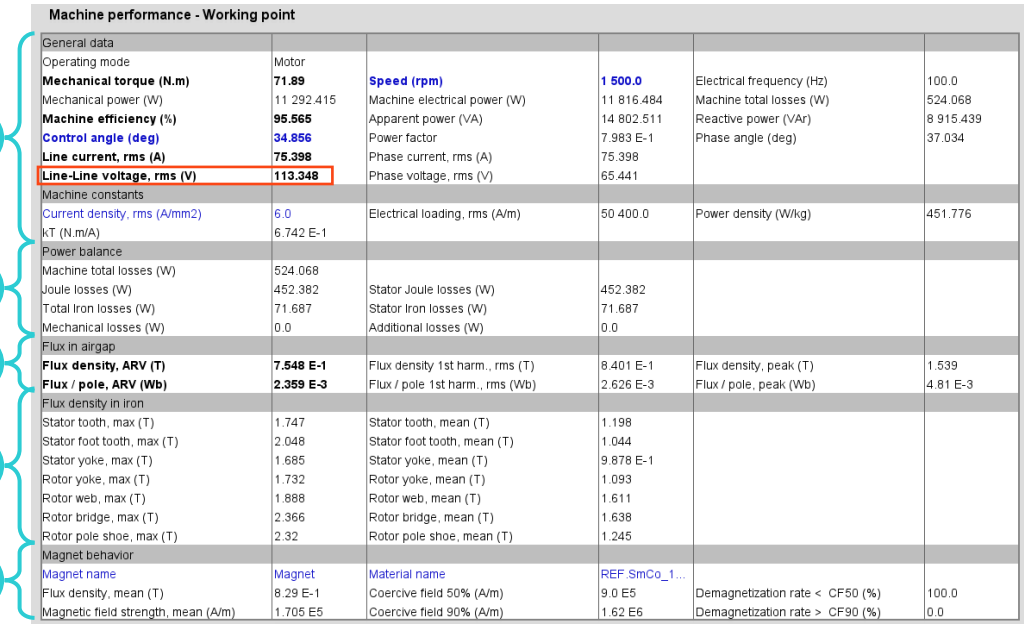

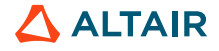

#### Estimation of magnet demagnetization

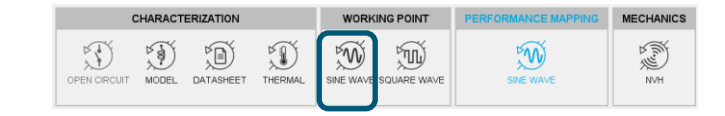

The coercive field  $H_{cj}$  measures the magnetic field necessary to cancel the induction of a magnet. If the magnet works in zone 1 (H<0.5H $_{ci}$ ), there is no risk that it will demagnetize.

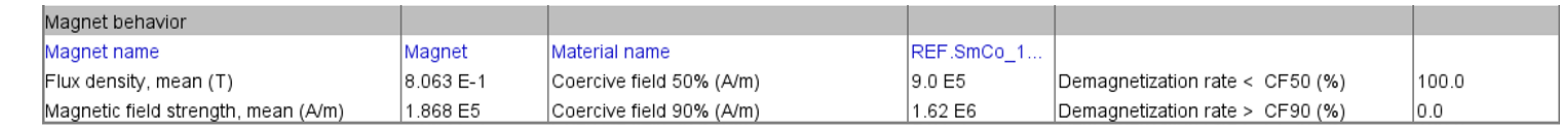

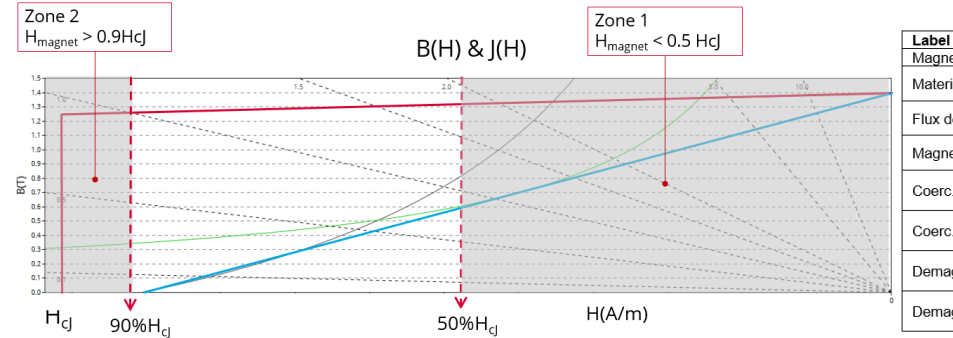

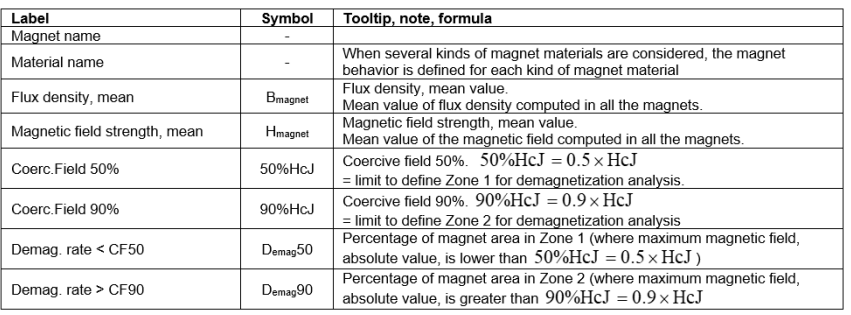

#### **CHARACTERIZATION WORKING POINT MECHANICS** 高型  $\mathbb{F}$  $\sqrt{2}$ 道 近  $\widetilde{\mathcal{W}}$ 疝  $\widetilde{\mathcal{W}}$ OPEN CIRCUIT MODEL DATASHEET THERMAL SINE WAVE SQUARE WAVE SINE WAVE NVH

#### Magnetic induction in the air gap for one pole

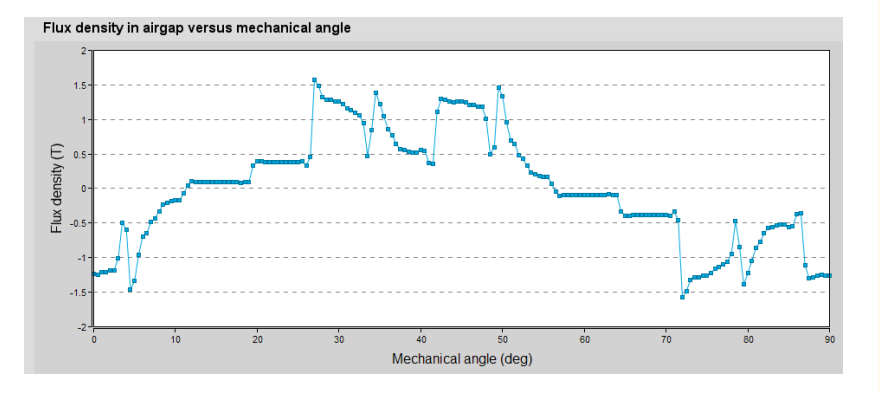

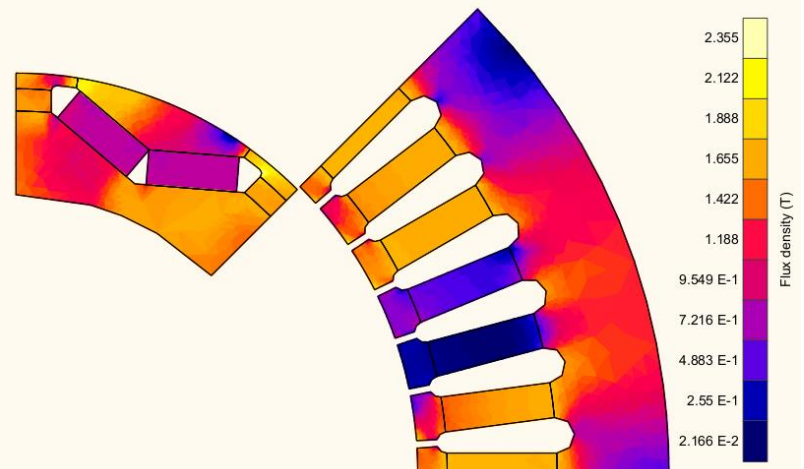

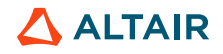

#### With Square Wave currents

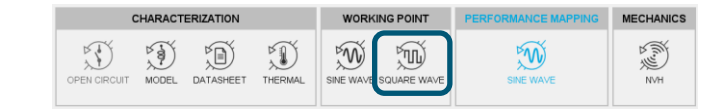

This study gives a good estimate of the magnetic and electrical quantities as well as the losses of the machine for an operating point defined by the user for a square power supply.

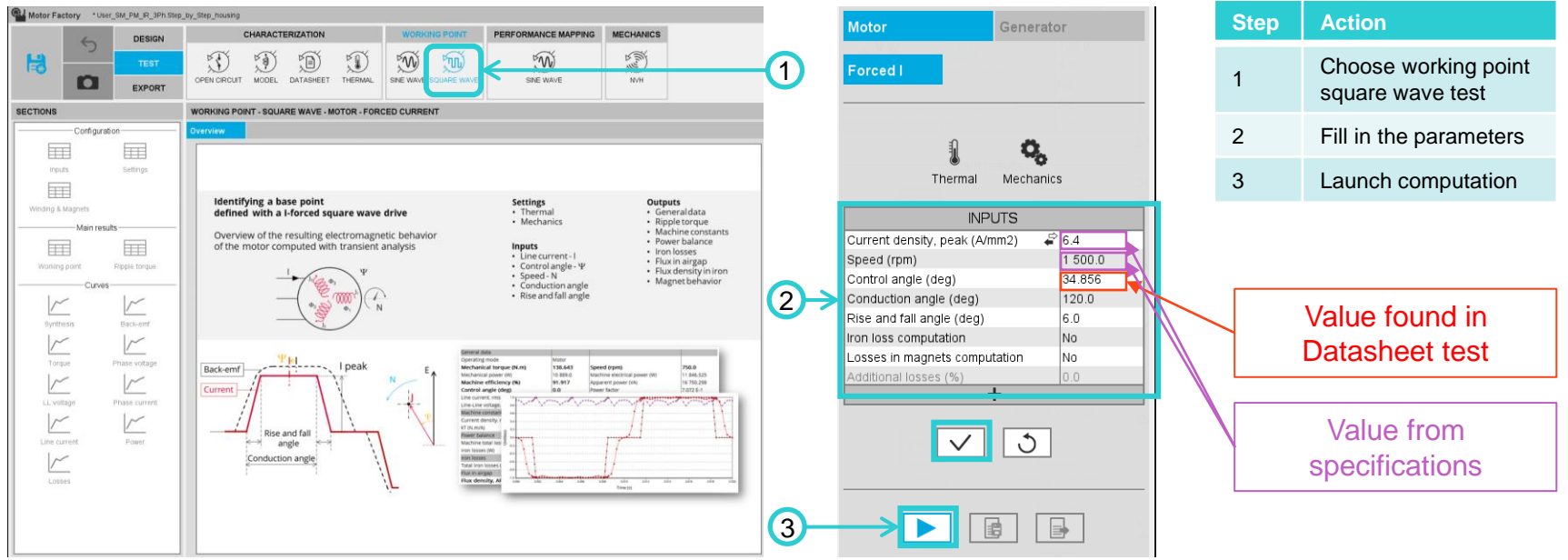

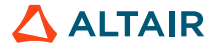

**ALTAIR** 

# **Working Point Analysis**

#### With Square Wave currents

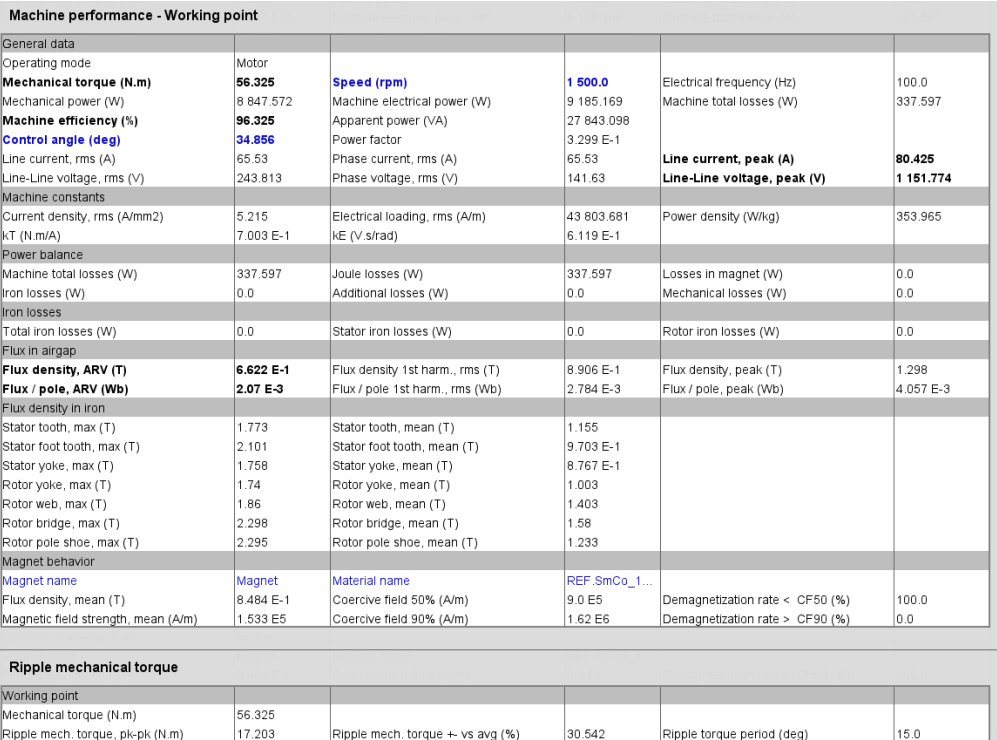

**WORKING POINT** 

**CHARACTERIZATION** 

颂

N

# **Working Point Analysis**

#### With Square Wave currents

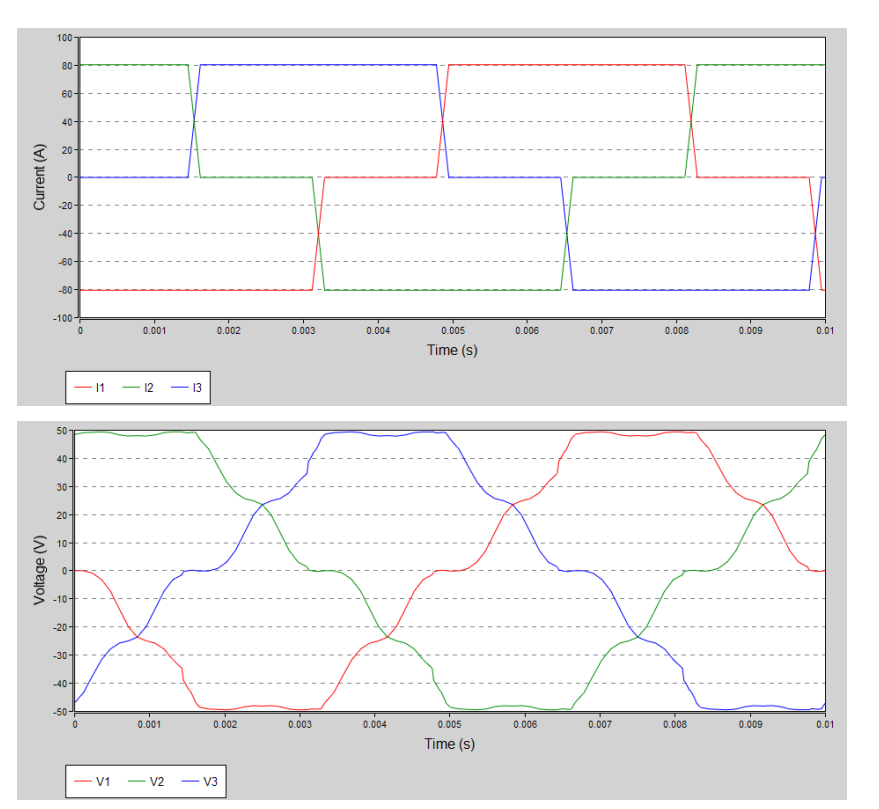

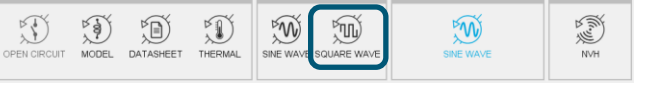

**REORMANCE MAPPI** 

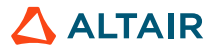

**MECHANICS** 

#### With Square Wave currents

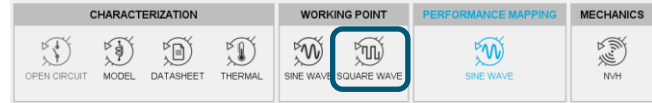

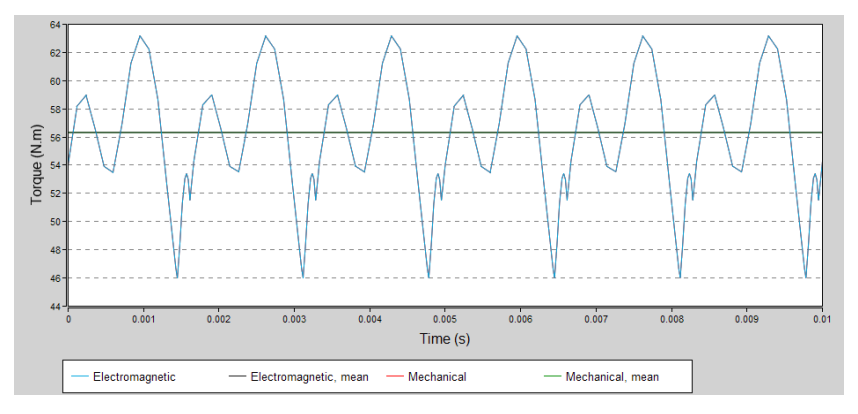

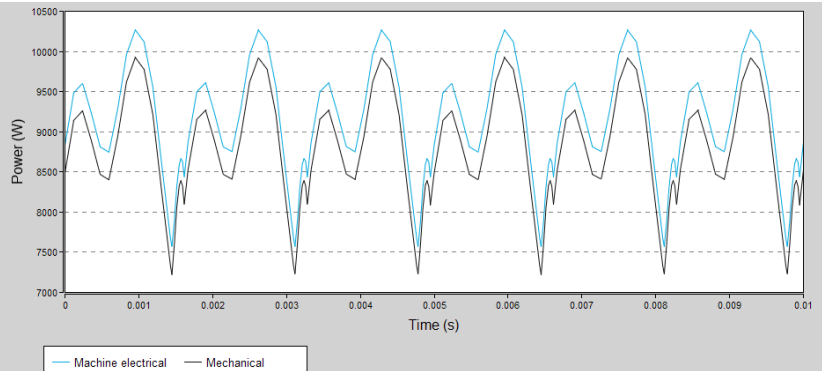

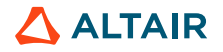

# **Efficiency Maps Computation**

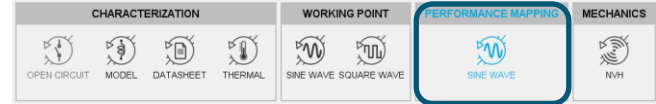

- Efficiency maps give an estimate of machine behavior at different speed/torque operating points. The map envelope represents the domain in which the machine operates. The point where one can have maximum torque and speed for a given command is called "Base Point".
- It is possible to define in this test the main characteristics of the motor, e.g., the selected command.

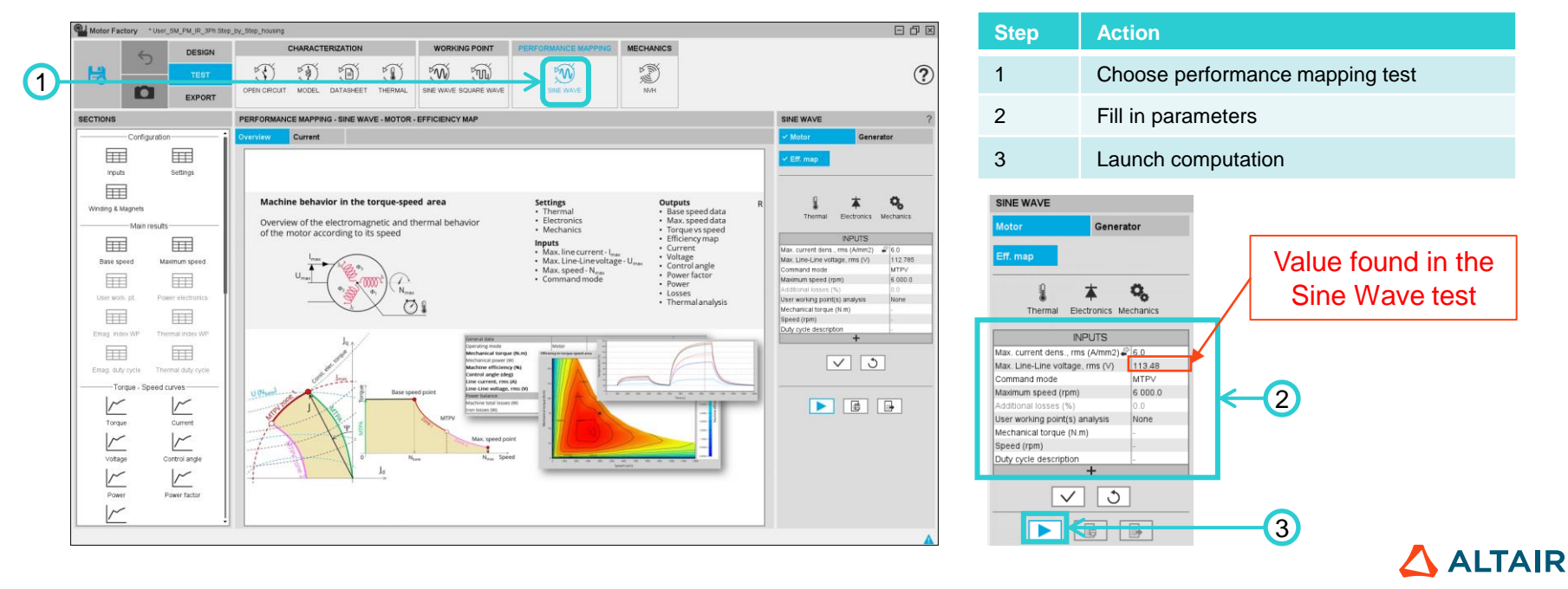

# **Efficiency Maps Computation**

**CHARACTERIZATION WORKING POINT MECHANICS** 德  $\widetilde{\mathcal{W}}$  $\sum_{k=1}^{n}$  $\sqrt{2}$ 近  $\mathbb{C}$ 冠 W OPEN CIRCUIT MODEL DATASHEET THERMAL SINE WAVE SQUARE WAVE SINE WAVE **NVH** 

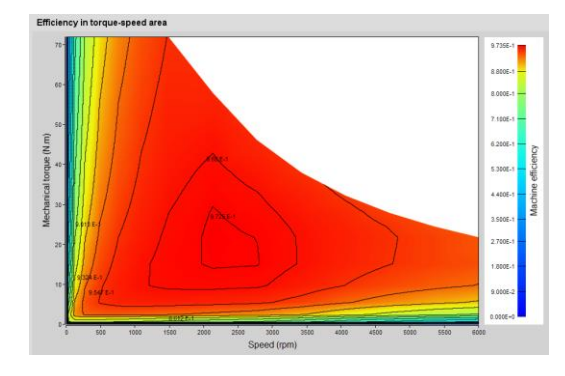

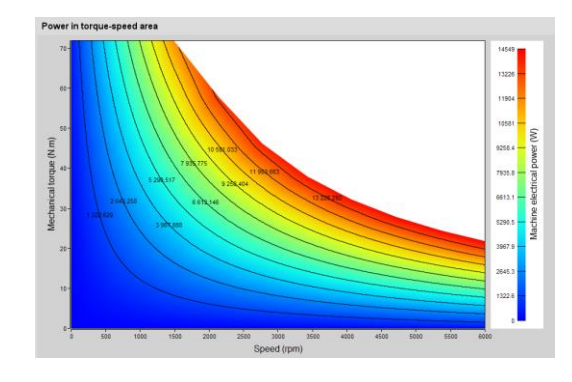

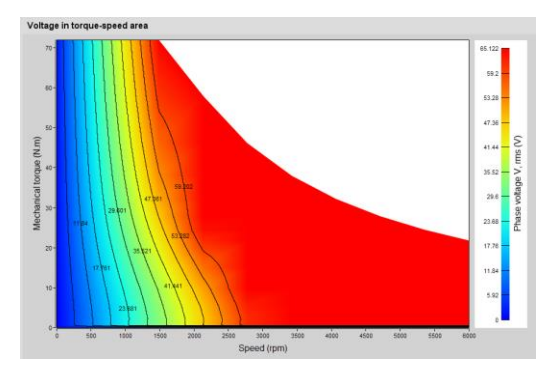

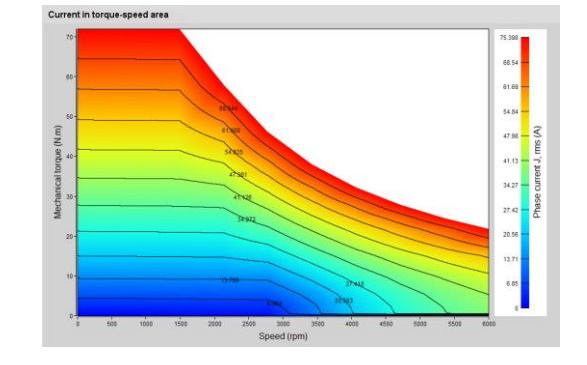

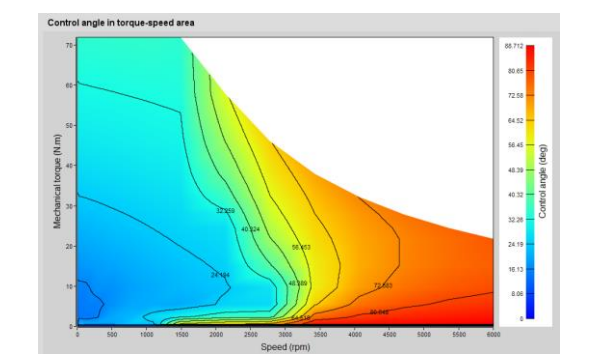

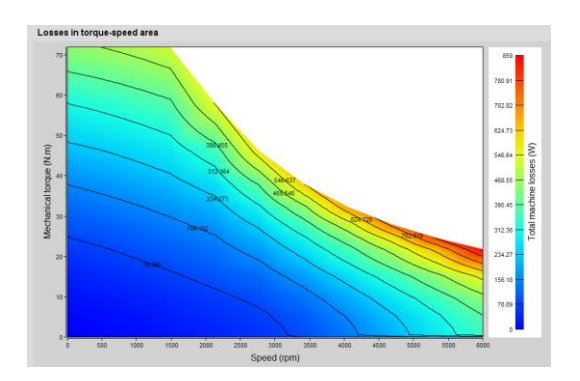

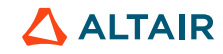

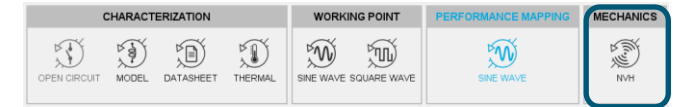

# **NVH Analysis**

#### Working point NVH analysis

- Analysis of the electromagnetic forces in the air gap obtained from the magnetic flux density components
- Sound pressure level?

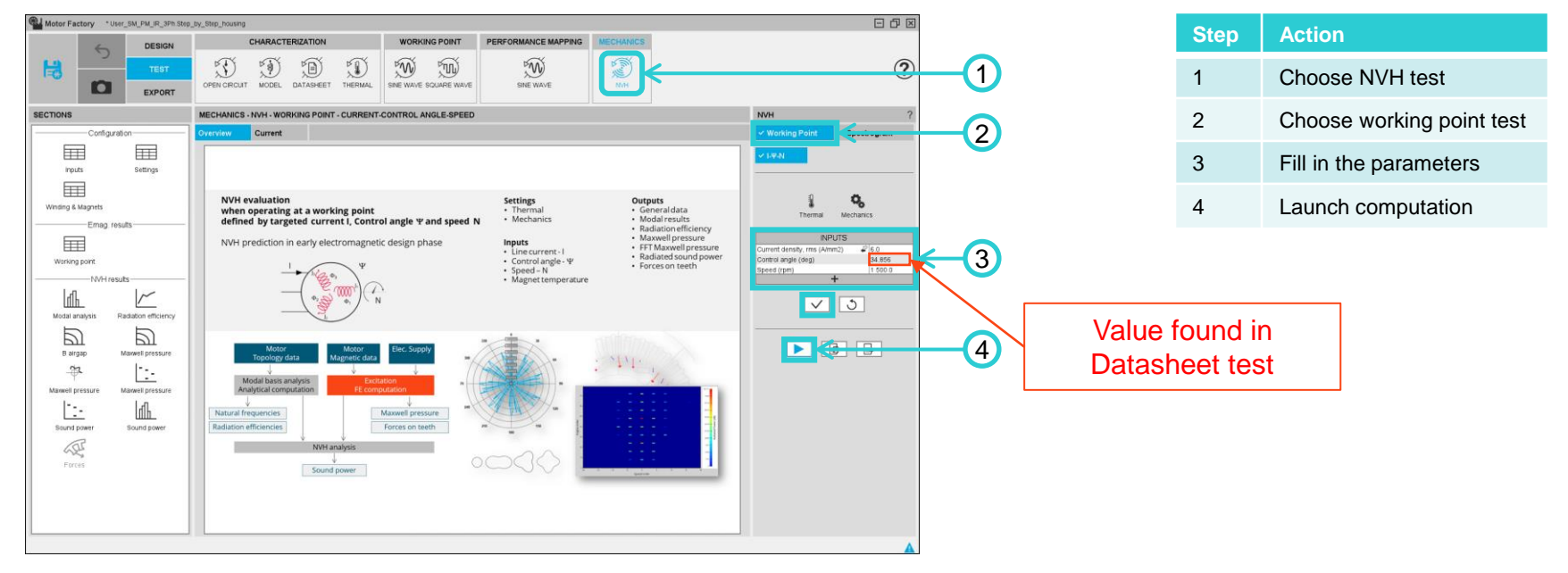

# **NVH Analysis**

#### Working point NVH analysis results

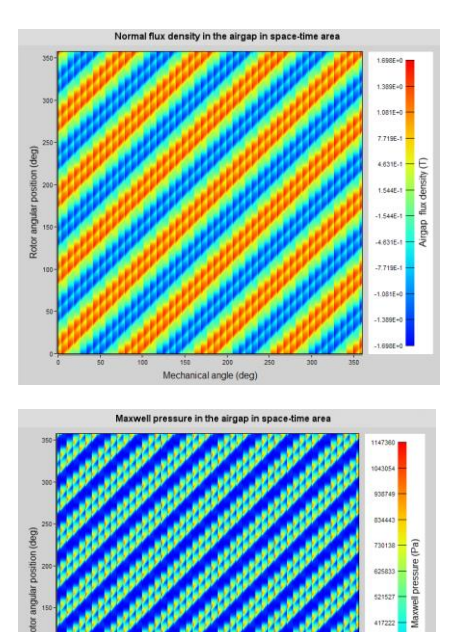

 $200$ Mechanical angle (deg)

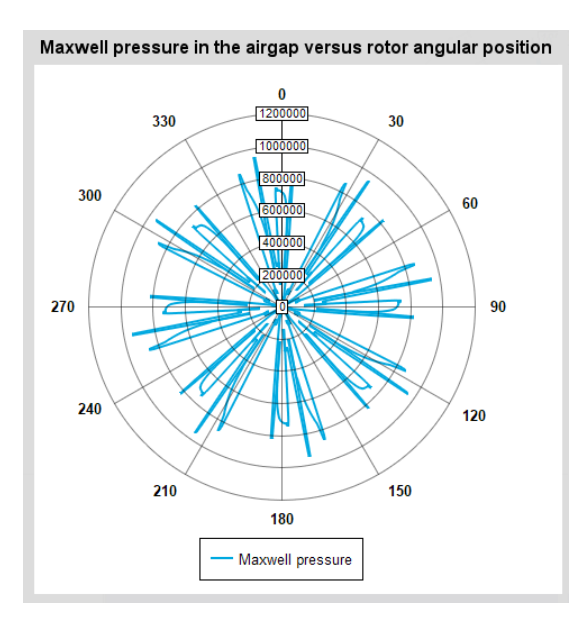

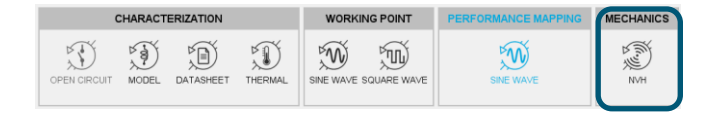

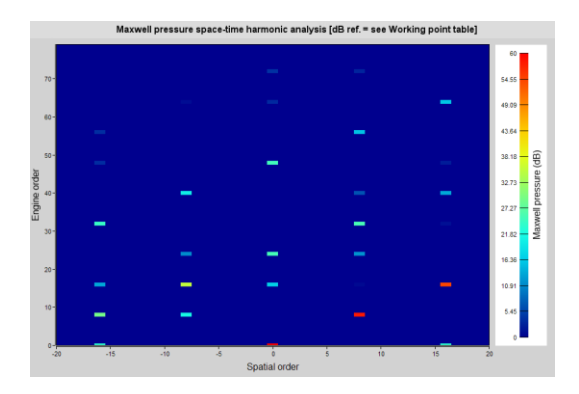

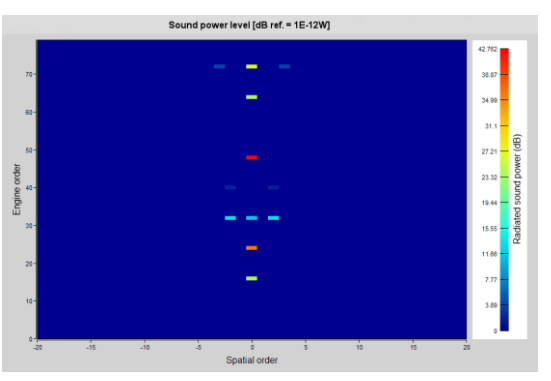

**ALTAIR** 

# **NVH Analysis**

#### Spectrogram test

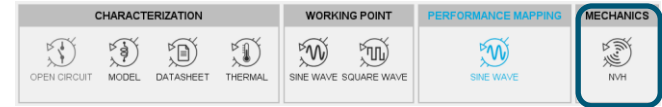

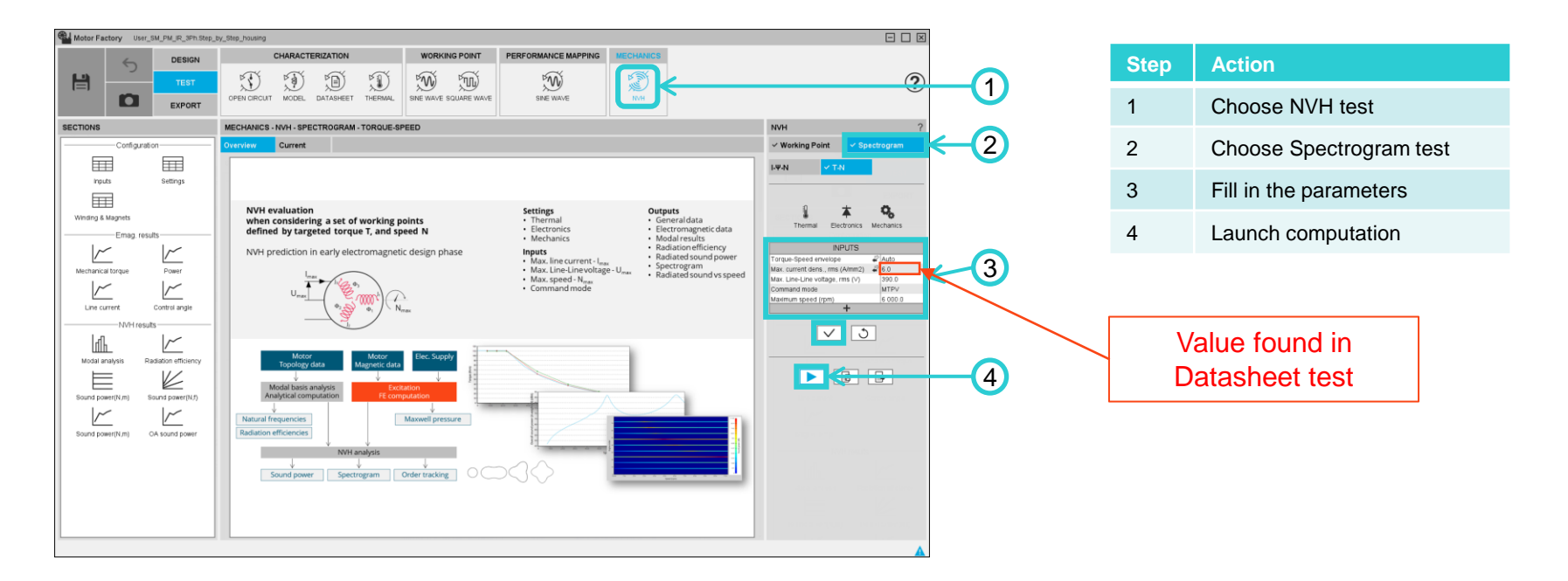

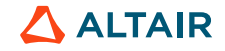

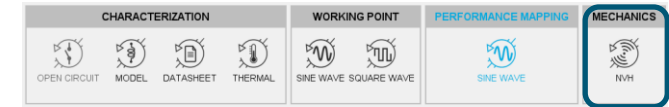

# **NVH Analysis**

Spectrogram test

These graphics give an idea of the acoustic behaviour of our motor when making it do a speed ramp

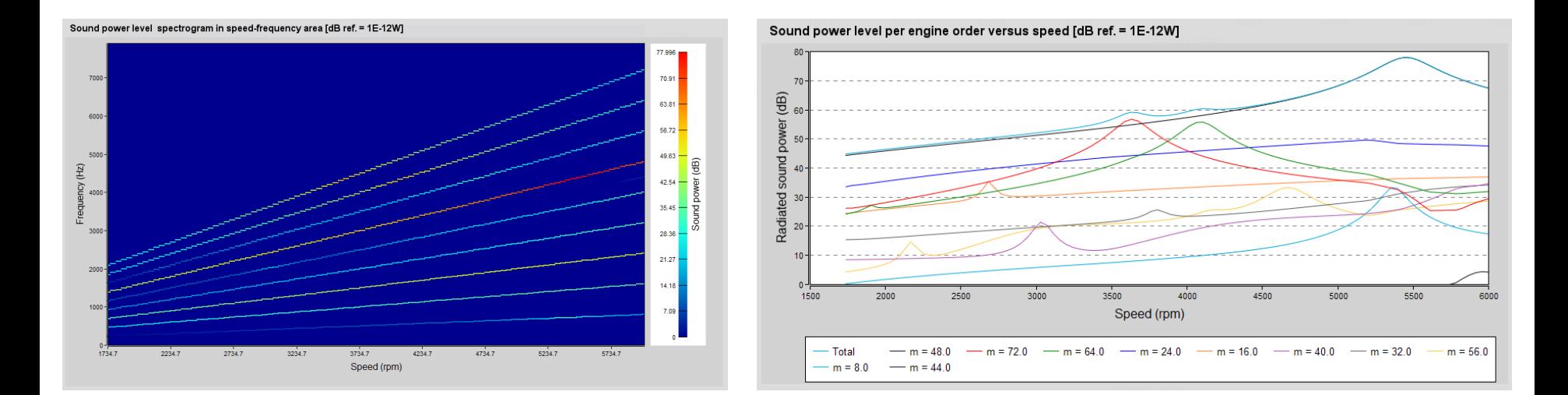

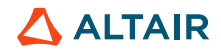

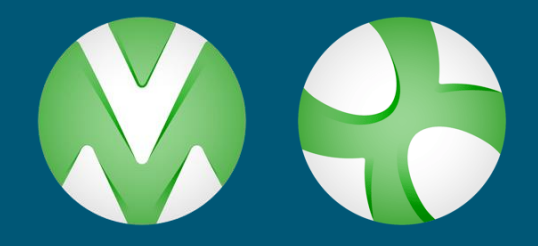

# **FLUXMOTOR EXPORT TO FLUX**

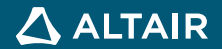

# **Export of the Project**

### Export Options

- The project defined in FluxMotor can be exported to Flux in order to carry out additional studies.
- This export is done by creating a Python code to be read in Flux in order to regenerate the geometry and physics of the project. The python code can be run within FluxMotor or be called in Flux to generate the Flux project.
- There are different type of exports :
	- 1. Export to a document :
		- Report : Create a PDF or HTML file showing all the work achieved to design and test the machine.
		- "Script" : Build and export a python script file, in which all the needed command lines are written to rebuild the considered motor. This script can be used in Script Factory to automate some study.
	- 2. HyperStudy : build a connector, allowing HyperStudy to drive FluxMotor for performing motor optimizations.
	- 3. Export to Flux : Create a Python script that recreates the geometry and physics associated to a test in Flux.
	- 4. Export machine maps, curves and constants (like LUT) in FMU and MAT format files to do a driving system analysis in Activate, PSIM, …

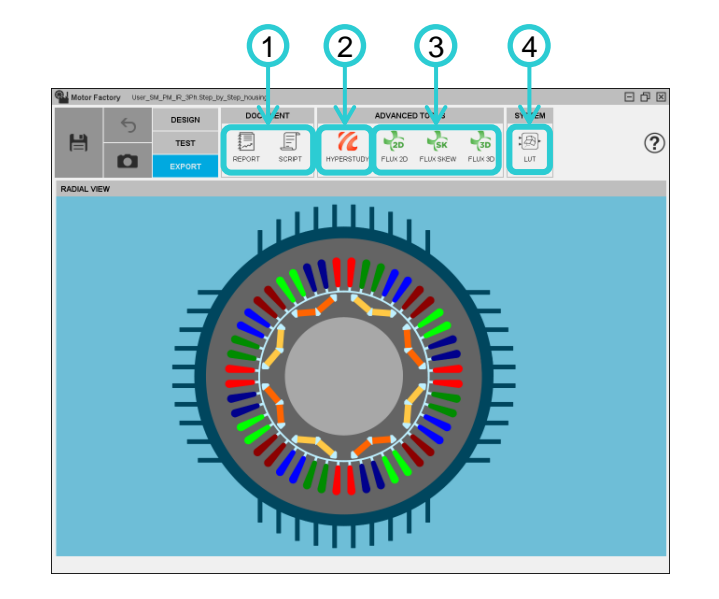

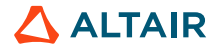

# **Export of the Project**

#### Creation of a Report

- The aim of this export is to build and quickly export a report showing all the work achieved to design and test the machine.
- As a result, the report can be exported in a pdf or html file format. It can also be attached to the motor in the "Motor Catalog" or simply displayed in the report area.
- Various data can be shown in the report (Design, Test, Material and Archive).
- Each of this areas will represent a section of the report.

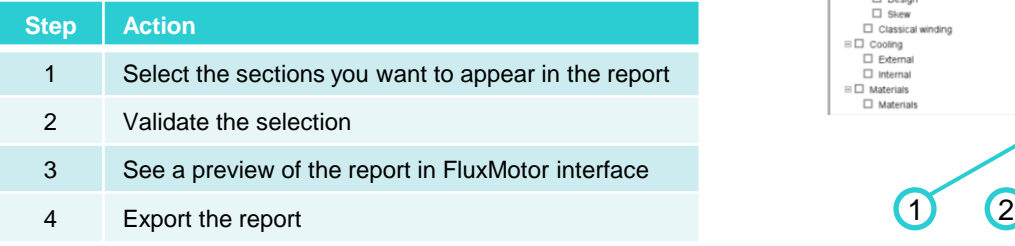

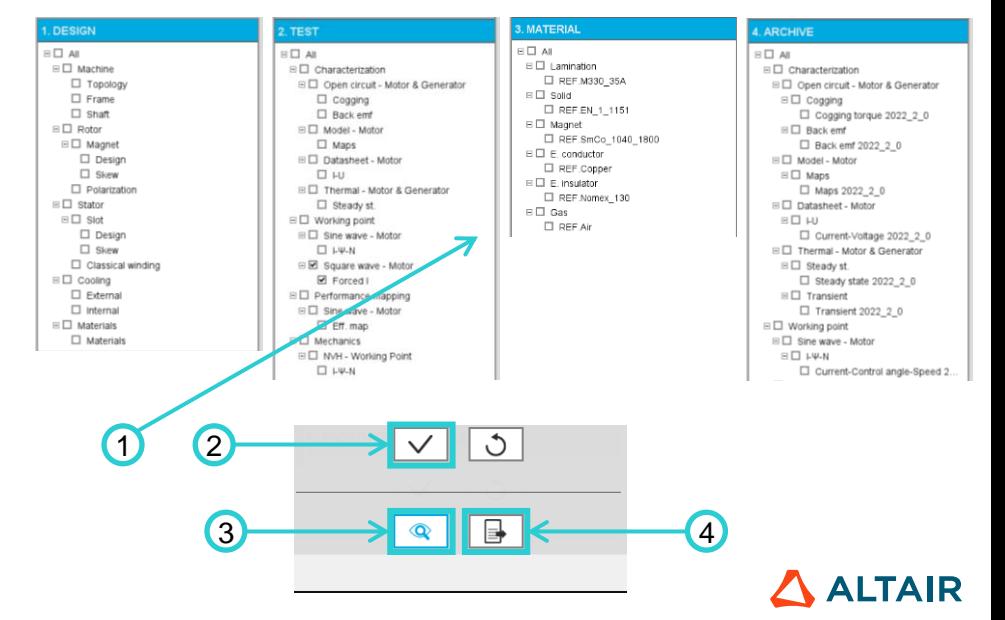

# **Export of the Project**

#### Visualization of a report

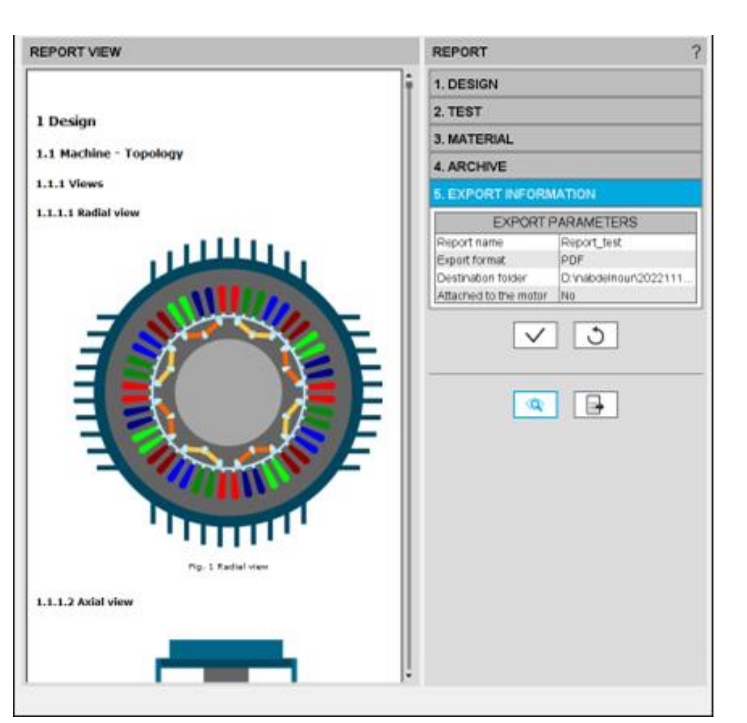

#### Report Preview

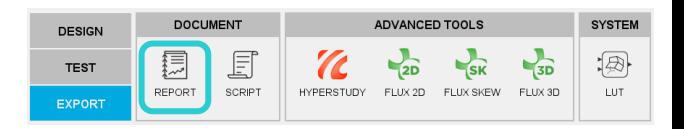

#### PDF Report

Altair FluxMotor

#### $\triangle$  ALTAIR

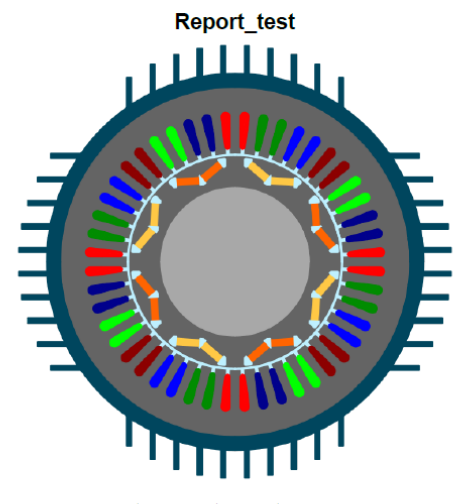

Motor name: Step\_by\_Step\_housing

Created on 2023/05/11

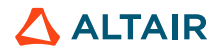

# **Export of the Project and Import in Flux**

#### Geometry, physics and mesh defined in FluxMotor

- The project defined in FluxMotor can be exported to Flux in order to carry out additional studies.
- This export is done by creating a Python code to be read in Flux in order to regenerate the geometry and physics of the project. The python code can be run within FluxMotor or be called in Flux to generate the Flux project.
- In the current version, models can be exported for static application or transient application in Flux environments :

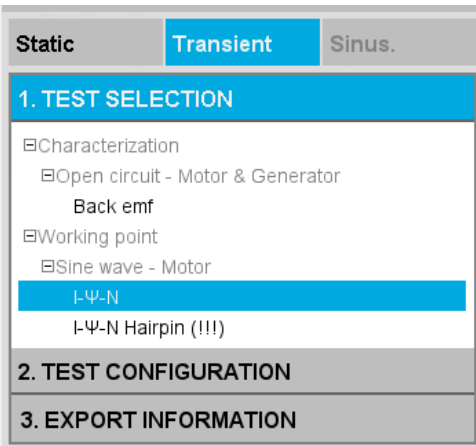

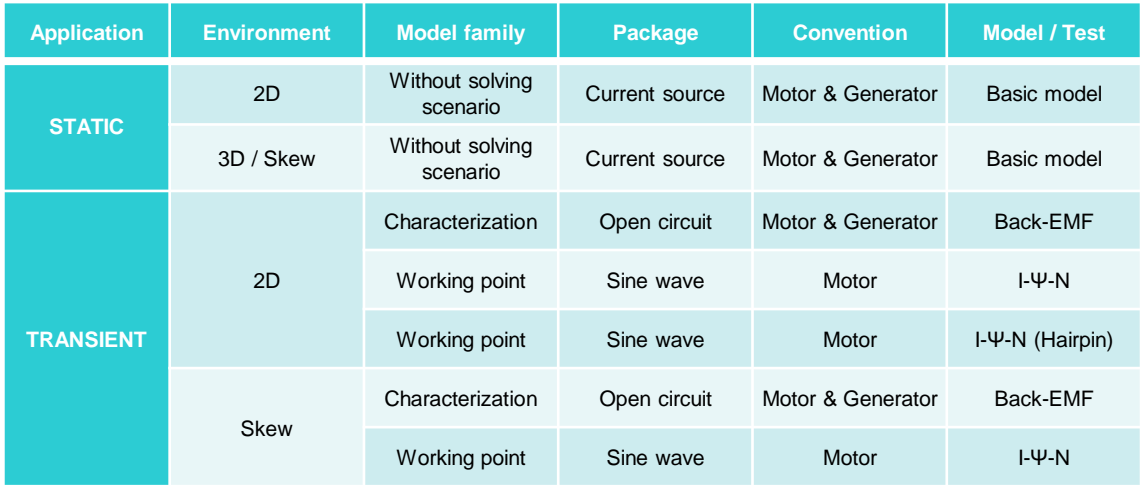

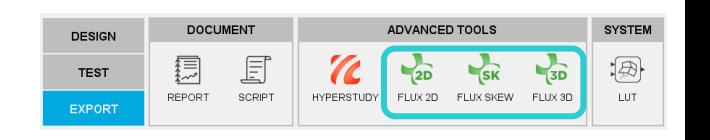

# **Export of the Project and Import in Flux**

#### Geometry, physics and mesh defined in FluxMotor

Here are quicksteps to create a transient magnetic model in Flux 2D with FluxMotor.

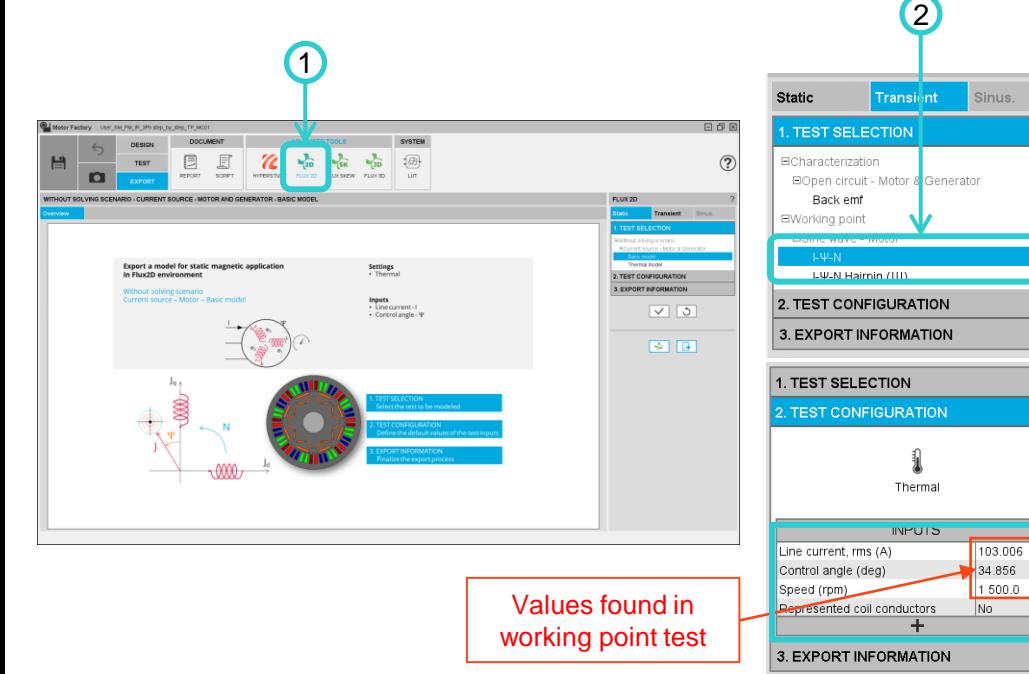

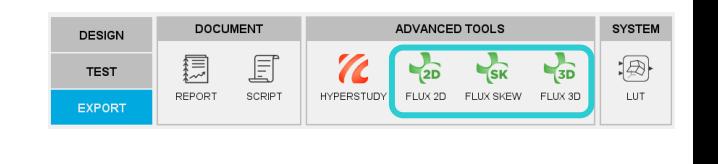

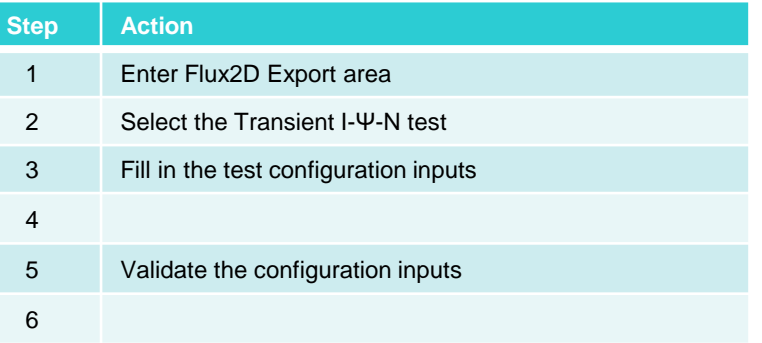

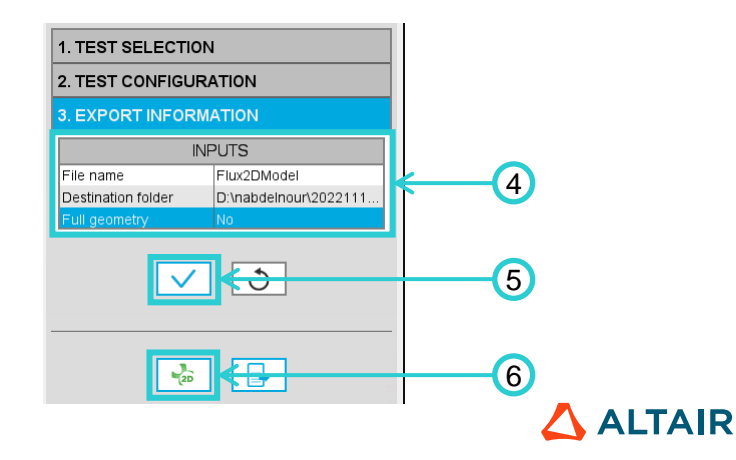

# **Export of the Project and Import in Flux**

#### Transient model in Flux2D

The python script is run automatically in Flux after clicking the export button and a Flux window is opened where the geometry and physics of the project is regenerated. Regions, parameters (2), electric circuit (3) and motor mesh (4) are defined in the script and can be checked in the project.

This project can be used to run additional analyses on it.

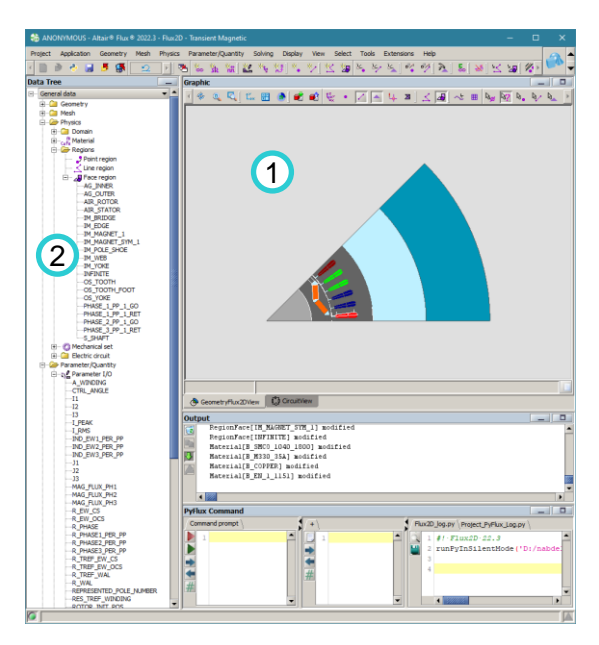

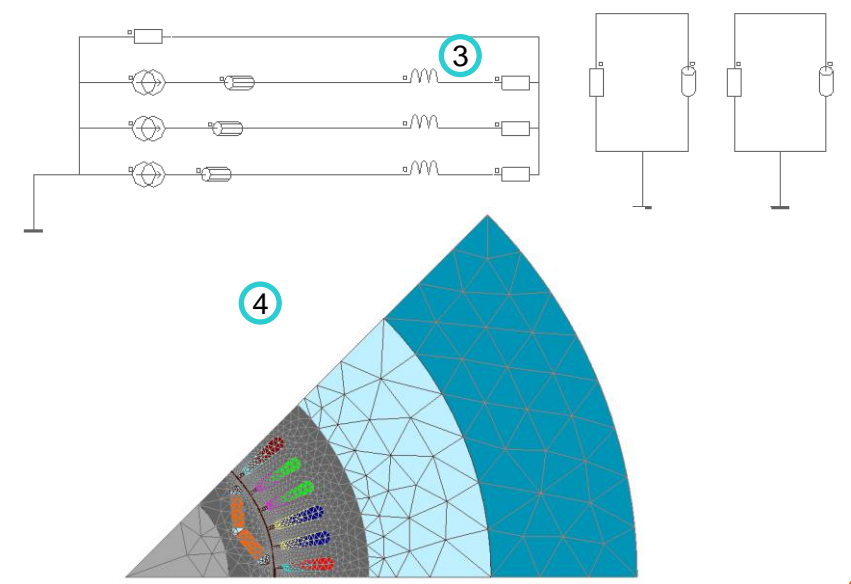

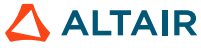

# **CONCLUSIONS**

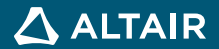

# **Conclusions**

- This tutorial gives an overview of the basic workflow in FluxMotor. User can see the steps that allows him to :
	- *Create a geometry in the Design area of Motor Factory*
	- *Validate your topology by running tests and analysis in the Test area of Motor Factory*
	- *Export your FluxMotor project to Flux*

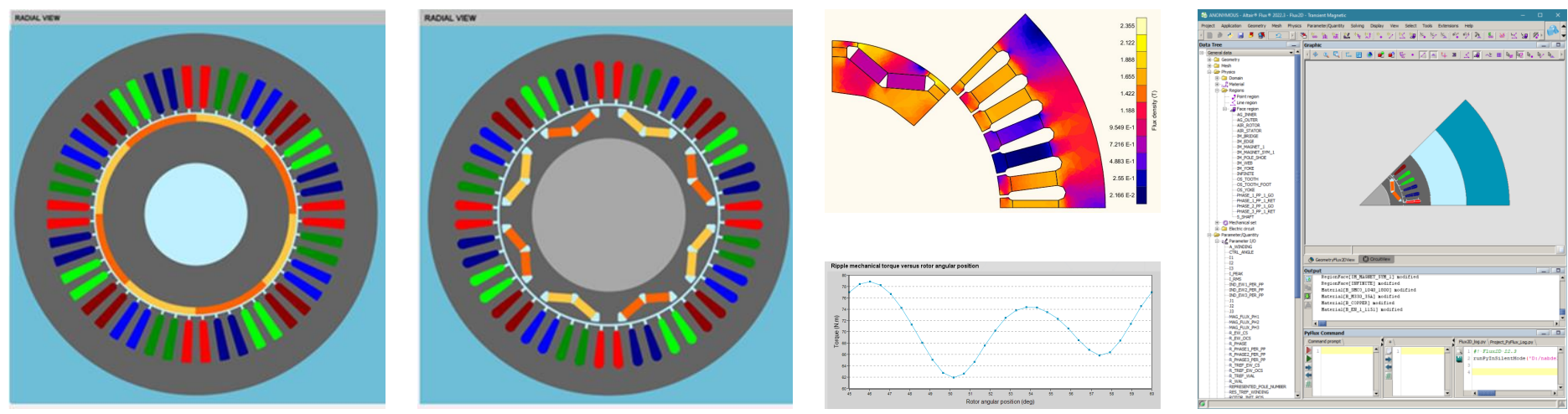

#### **ALTAIR**

# **THANK YOU**

altair.com

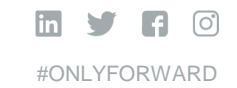

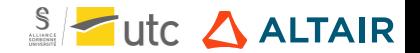